## **CHAPTER 1**

#### **1.1Introduction**

To perform seismic evaluation of a residential building using pushover analysis and provide method for retrofitting of members in case the members fail under the load combinations prescribed in IS 1893-2002.The methodology adopted to perform the seismic evaluation of the building requires an understanding of equivalent lateral force procedure also recognized as equivalent static procedure in literature. And in depth knowledge of ETAB software is required as the building was modeled in ETAB and post analysis data obtained from it was used in the analysis of the structure. The various hinges formation and capacity curve of members was calculated as per FEMA and ATC-40 approach to analyze the seismic stability of the structure under the various load combinations in accordance with IS 1893-2002 (part 1) .Suitable retrofit measures were proposed for beams and columns failing in shear and flexure

#### **1.1.1Scope of the study:**

In the response spectrum procedure of seismic analysis, the seismic loads are applied to the centre of mass of the storey, but in ETAB, I have assumed the seismic loads to be nodal loads and applied it to nodes dividing the total lateral storey loads in equal proportion per node and not at the exact centre of mass of the storey. While considering retrofit measures for the structure, analysis of structure post concrete jacketing was kept outside the scope of this study.

### **1.1.2 Basics of Seismic evaluation:**

#### **Response spectra**:

Interaction between ground accelerations and structural systems are reported through response spectrum. Plots peak responses over time for a range of single-degree-of-freedom (SDOF) systems subjected to a particular base motion as a function of their natural frequency ωi, or vibration period Ti. The resulting plot can then be used to pick off the response of any [linear](http://en.wikipedia.org/wiki/Linear) system, given its natural frequency of oscillation. Response spectra are used by earthquake engineers for analyzing the performance of structures in earthquakes, since many behave principally as single degree of freedom systems. The purpose of the response spectrum is to know the response of a single degree of freedom system if the ground moves as per the given accelerogram. An accelerogram is the recording of the acceleration of the ground during an earthquake. Response may mean any quantity like acceleration, velocity or deformation $^{[1,2]}$ .

The figure below shows the accelerogram for the earthquake that hit the El-Centro city in Imperial valley of California.

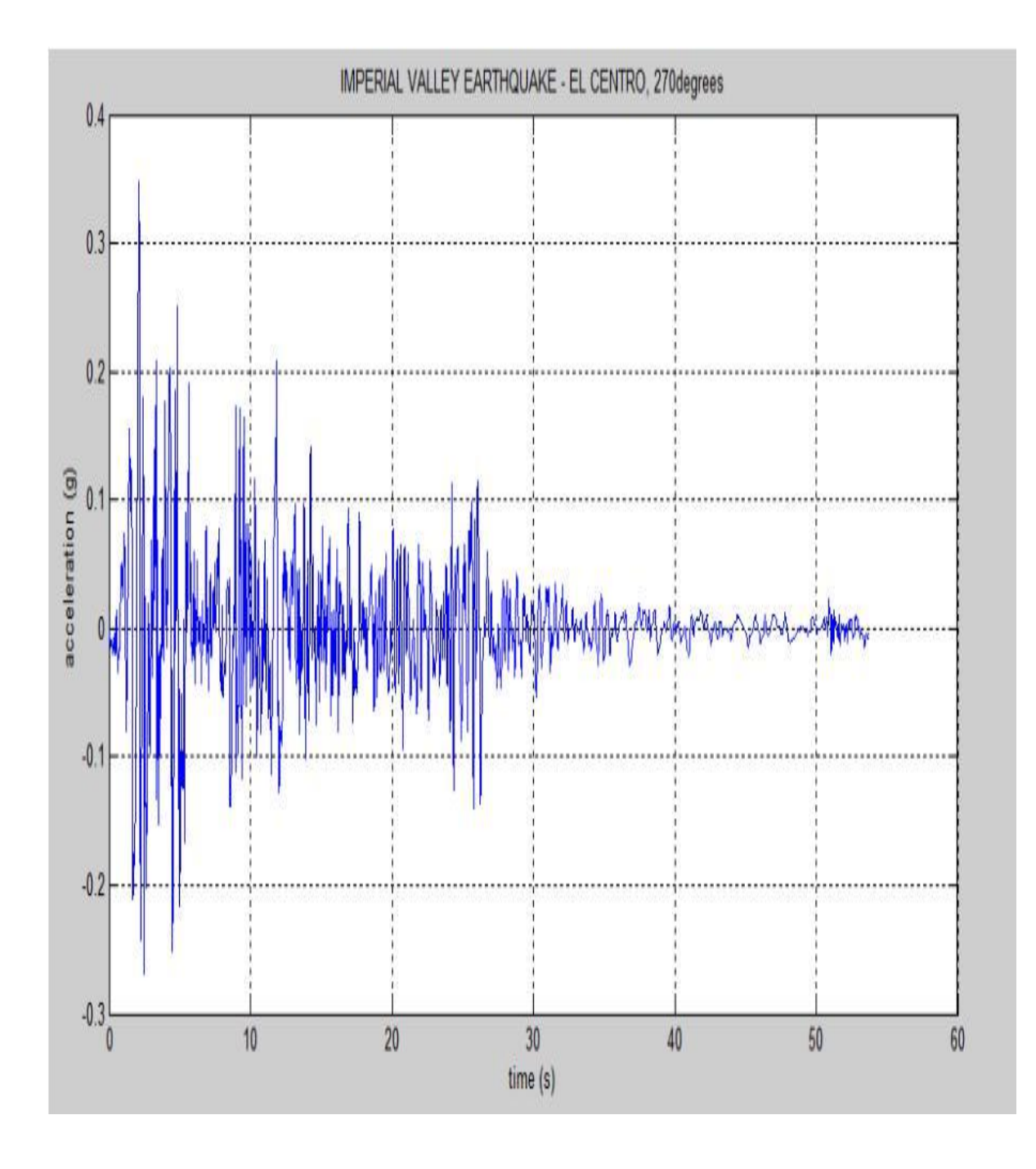

Figure 1: Accelerogram for the earthquake affecting El-Centro city in 1940<sup>[3]</sup>

The strength depends on the following factors:

- **Frequency**
- Maximum velocity
- Maximum displacement
- Maximum acceleration

Design spectrum must also be accompanied by:

Load factors, as different choices of load factors will lead to different seismic safety of the structure. Damping, variations in the values of damping used in the design will affect the design force. Method of calculation of natural period of the structures, which depends upon the assumptions made while modeling.<sup>[2,4]</sup>

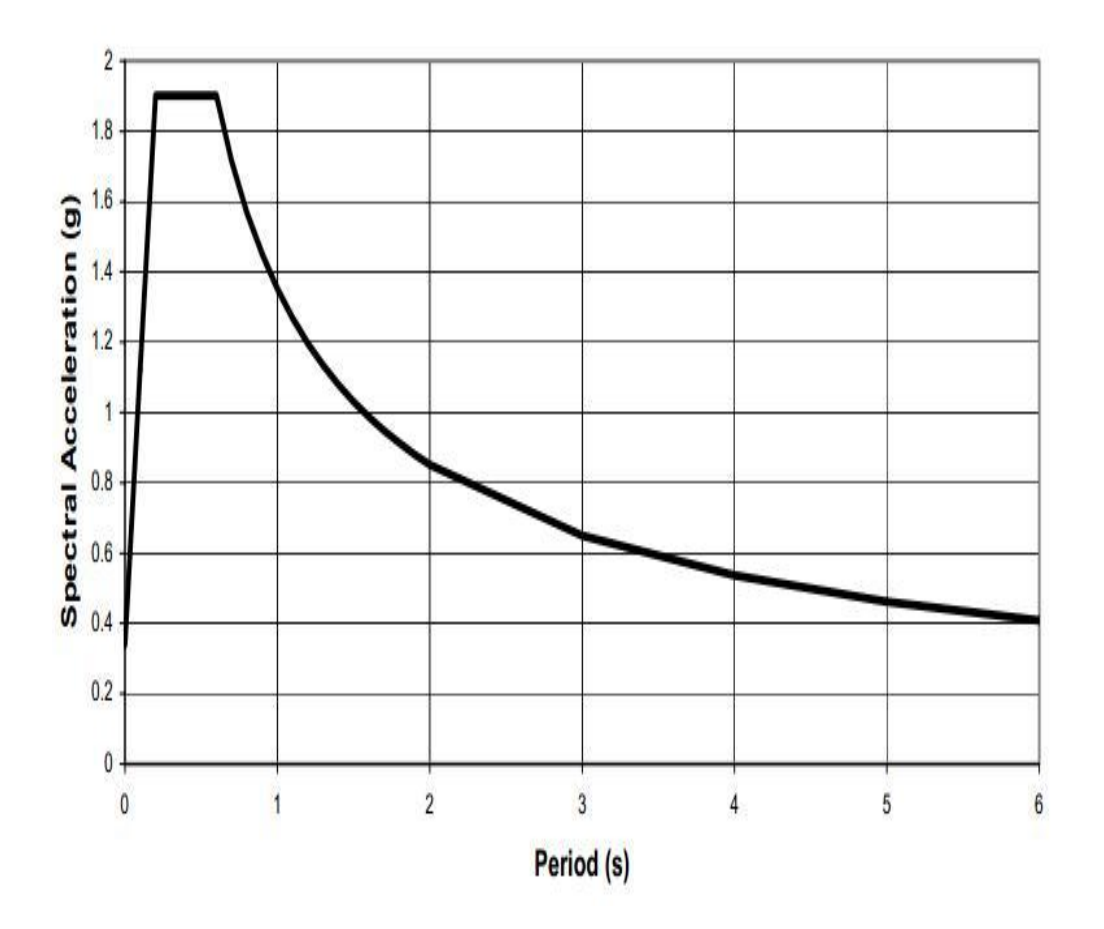

Figure 2: A typical design spectrum<sup>[5]</sup>

**Pushover analysis** 

The pushover analysis of a high rise building is a static non-linear analysis under permanent vertical loads and monotonically increasing transverse loads. The equivalent static transverse loads represent earthquake induced forces. Premature failure can be represented by A graph of the total base shear vs top displacement in a building .failure can be analyzed by this method .Analysis is done upto failure. Thus collapse load and ductility capacity can be determined by pushover analysis. In pushover analysis plastic rotation is monitored. The lateral inelastic forces vs displacement graph of the complete building is computed. This analysis is helpful in weakness in building to be identified. To make the decision to retrofit can be done in such studies. The earthquake design can be done as a two step process. The first one which is basically most important , is the concept of an effective structural system that needs to be configured with due care to all very important earthquake performance targets, ranging from serviceability considerations. The thumb rules for the strength and stiffness goals is based on the understanding of ground motion, elastic and inelastic dynamic response characteristics, should to be enough to configure and rough-size an effective structural system. Detailed mathematical or physical models can only be made when a structural system has been created. Such models are needed to evaluate earthquake performance of an existing building. They also improve component behavior characteristics (stiffness, strength, deflection capacity) for better fit the specified performance conditions. The  $2<sup>nd</sup>$  step consists of the design process that contains demand/capacity evaluation at all important capacity parameters, as well as the prediction of demands imposed by ground motions.. The distribution of design forces are based on initial estimate of stiffness and as stiffness is dependent on the strength of elements, this cannot be know until the design process is complete. Distribution of seismic forces between elements based on initial stiffness is illogical, as it incorrectly assumes different elements can be forced to yield simultaneously

## **1.2 Statement of the problem:**

- The distribution of design forces are based on initial estimate of stiffness and as stiffness is dependent on the strength of elements, this cannot be known until the design process is complete
- The distribution of design forces are based on initial estimate of stiffness and as stiffness is dependent on the strength of elements, this cannot be known until the design process is complete.

 Distribution of seismic forces between elements based on initial stiffness is illogical, as it incorrectly assumes different elements can be forced to yield simultaneously

## **1.3 Objectives**

- Identification of the critical regions in which the deformation demands are expected to be high and that have to become the focus through detailing.
- Identification of the strength discontinuities in plan elevation that will lead to changes in the dynamic characteristics in elastic range.
- Estimates of the inter story drifts that account for strength or stiffness discontinuities and that may be used to control the damages and to evaluate P-Delta effects.

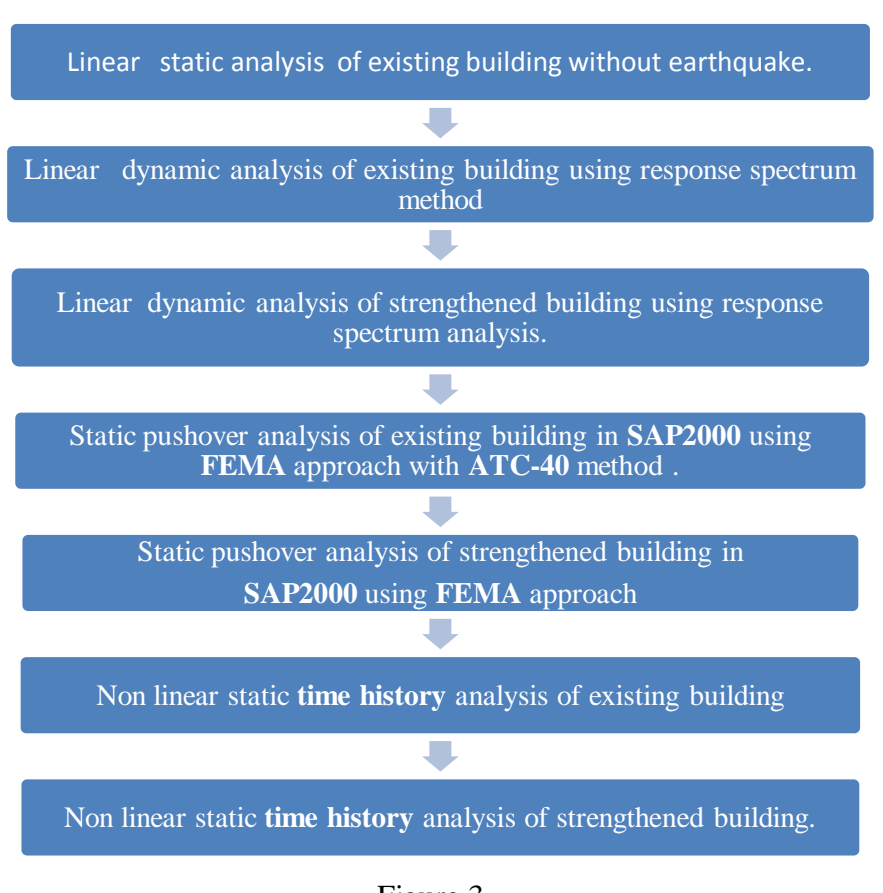

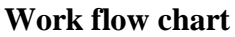

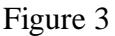

## **CHAPTER 2**

### **2.1Litrature review**

Appropriate capacity parameters and their permissible values, as well as suitable methods for demand prediction will depend on the performance level to be evaluated. The application of this solution requires the availability of as set of ground motion records (each with three components) that account for the uncertainties and differences in severity, frequency characteristics, and duration due rapture characteristics distances of the various faults that may cause certain ground motions at the field condition. It needs further the ability to model adequately the cyclic load-deflection characteristics of all important components of the three dimensional soil foundation structural system, and the availability of efficient tools to apply the solution process within the time and economical constraints on an technical problem.

## **2.1.1Analysis methods**

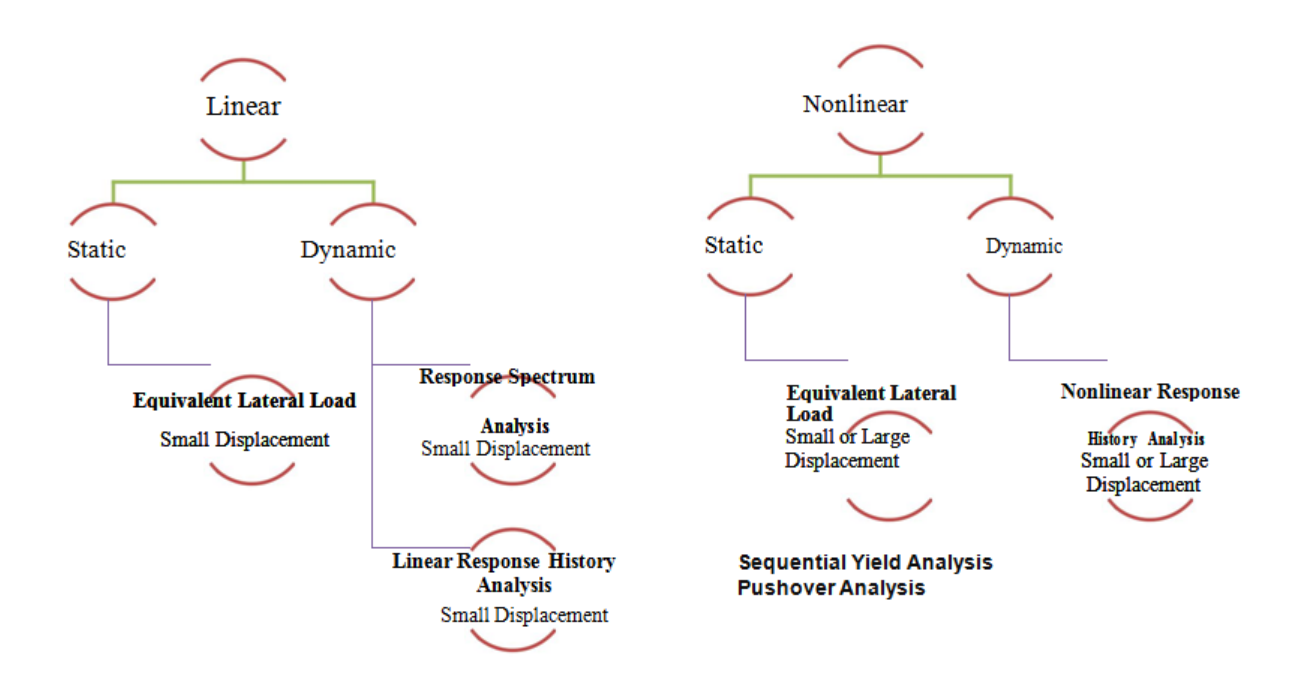

The pushover is expected to provide information on many response characteristics that cannot be obtained from an elastic static or dynamic analysis. The following are the examples of such response characteristics:

• The realistic force demands on potentially brittle elements, such as axial force demands on columns, force demands on brace connections, moment demands on beam to column connections, shear force demands in deep reinforced concrete spandrel beams, shear force demands in unreinforced masonry wall piers, etc.

• Estimates of the deflections demands for elements that have to form in-elastically in order to dissipate the energy imparted to the building.

• Consequences of the strength deterioration of individual elements on behavior of structural system.

• For location of the critical regions in which the deflection demands are expected to be high and that have to become the focus through detailing.

• For location of the strength discontinuities in plan elevation that will lead to changes in the dynamic characteristics in elastic range.

• Estimates of the inter-story drifts that account for strength or stiffness discontinuities and that may be used to control the damages and to evaluate P-Delta effects.

• Verification of the completeness and adequacy of load path, considering all the elements of the structural system, all the connections, the stiff nonstructural elements of significant strength, and the foundation system.

 The last item is the most relevant one as the analytical model incorporates all elements, whether structural or non structural, that contribute significantly to the lateral load distribution. Load transfer through across the connections through the ductile elements can be checked with realistic forces; the effects of stiff partial-height infill walls on shear forces in columns can be evaluated; and the maximum overturning moment in walls, which is often limited by the uplift capacity of foundation elements can be estimated. These benefits come at the cost of the additional analysis effort, associated with incorporating all important elements, modeling their inelastic load-deflection characteristics, and executing incremental inelastic analysis, preferably with three dimensional analytical models.

### **2.1.2Target Displacement**

The fundamental question in the execution of the pushover analysis is the magnitude of the target displacement at which earthquake performance evaluation of the building is to be performed. It is the roof displacement at the center of mass of the building. In the pushover analysis it is assumed that the target displacement for the MDOF building can be estimated as the displacement demand for the corresponding equivalent SDOF system transformed to the SDOF domain through the use of a shape factor. Inherent in this approach is the assumption that the maximum MDOF displacement is controlled by a single shape factor without regards to higher mode effects. Under the Non-linear Static Procedure, a model directly incorporating inelastic material response is displaced to a target displacement, and resulting internal deflections and forces are determined. The mathematical model of the building is subjected to monotonically increasing lateral forces or displacements until either a target displacement is exceeded, or the building collapses. The target displacement is intended to represent the maximum displacement likely to be experienced during the design earthquake.

## **CHAPTER 3**

#### **3.1Methology**

Earthquake analysis of buildings can be categorized depending upon the sophistication of modeling adopted for the analysis. Buildings loaded beyond the elastic range can be analyzed using Non-Linear static analysis, but in this method one would not be able to capture the dynamic response, especially the higher mode effects. This is pushover analysis. There is no specific code for NLSA. This procedure leads to the capacity curve which can be compared with design spectrum/DCR of members and one can determine whether the building is safe or needs strengthening and its extent. The capacity of building is represented by pushover curve. The most convenient way to plot he load deflection curve is by tracking the bas shear and the roof displacement. The pushover procedure can be presented in various forms can be used in a variety of forms for the use in a variety of methodologies. As the name implies it is a process of pushing horizontally, with a prescribed loading pattern, incrementally, until the building reaches the limit state. There are several types of sophistication that can be used over for pushover curve analysis.

Level-1: It is generally used for single storey building, where at a single concentrated horizontal force equal to base shear applied at the top of the building and displacement is obtained.

Level-2: In this level, lateral force in proportion to storey mass is applied at different floor levels in accordance with IS:1893-2002 (Part-I) procedure, and story drift is obtained.

Level-3: In this method lateral force is applied in proportion to the product of storey masses and first mode shape elastic model of the building. The pushover curve is constructed to represent the first mode response of building based on the assumption that the fundamental mode of vibration is the predominant response of the building. This procedure is valid for tall buildings with fundamental period of vibration upto 1 sec.

Level-4: This procedure is applied to soft storey buildings, wherein lateral force in proportion to product of storey masses and first mode of shape of elastic model of the building, until first yielding, the forces are adjusted with the changing the deflected shape.

Level-5: This procedure is similar to level 3 and level 4 but the effect of higher mode of vibration in determining yielding in individual structural element are included while plotting the pushover curve for the building in terms of the first mode lateral forces and displacements. The higher mode effects can be determined by doing higher mode pushover analysis. For the higher modes, building is pushed and pulled concurrently to maintain the mode shape.

### **3.2Limitations of Non-Linear Static Analysis**

There are many unsolved issues that need to be addressed through more research and development. Examples of the important issues that need to be investigated are:

1. Incorporation of torsional effects (due to mass, stiffness and strength irregularities).

2. 3-D problems (orthogonality effects, direction of loading, semi-rigid diaphragms, etc)

3. Use of site specific spectra.

4. Cumulative damage issues.

5. Most importantly, the consideration of higher mode effects once a local mechanism has formed. Since the pushover analysis is approximate in nature and is based on static loading, as such it cannot represent dynamic phenomena with a large degree of accuracy. It may not detect some important deflection modes that occur in a building subjected to severe earthquakes, and it may significantly from predictions based on invariant or adaptive static load patterns, particularly if higher mode effects become important.

Time history analysis is the use of an earthquake time history to evaluate the response of your system. Can be performed for both buildings and soil. Ideally, we want to use time histories that are reasonably close to our design response spectrum Target Spectrum.

#### **3.3Time History Analysis**

There are two main methods we use to get our time histories to match the design spectrum:

- 1. Time History Scaling
- 2. Spectral Matching

#### **3.3.1Time History Scaling**

Time history scaling involves modifying a time history's scale and/or time step in order to try to closely match the design response spectrum. In addition, we try to make the smoothed average spectrum fall within a specified tolerance of the target spectrum. Because it's impossible to get this tolerance over the entire spectrum, we typically focus on the period range of interest: Often 0.2TN to 1.5TN Advantages:

1) Uses "Real" EQ Time histories

2) Retains natural variances in the EQ time histories 3) Allows you to focus response on the period(s) of interest

4) Relatively easy to do with proper tools

Disadvantages:

- 1) Usually requires LOTS of time histories
- 2) Greater variance in your computed response
- 3) Can take a lot of time to do.

#### **3.3.2Spectral Matching**

Spectral matching involves a time domain modification of an acceleration time history to make it compatible with a user-specified target spectrum. Abrahamson (1993) wrote the first widely-used computer code for spectral matching called RSP Match. It has been subsequently updated. Spectral matching has the advantage of significantly reducing variability in the computed response because the time histories are often very close to the target response spectrum.

#### **Advantages:**

1) Less variability

- 2) Usually requires fewer ground motions
- 3) Sometimes easier to spot design flaws from the system response

Disadvantages:

- 1) Can result in unrealistic EQ ground motions
- 2) Certain valuable aspects of EQ time history can be lost
- 3) Can take a lot of time to do correctly
- 4) Easy to screw up if you don't know what you're doing

#### **Selecting Time Histories**

Part of the challenge of developing time histories is selecting appropriate time histories to use.

What kinds of factors should we consider when selecting time histories?

- Magnitude (within  $\pm$  1 Mag)
- Distance (within  $\pm 10$  km if possible)
- Faulting mechanism (more important for reverse/thrust faults, subduction zones)
- Spectral Acceleration (within 20-30% at the natural period(s) of interest, if possible)
- Soil/Rock Type (same site class)
- Directivity effects (if applicable)

### **4.1 Project part 1**

#### **Modeling with E -Tabs**

This work presents the analysis of a framed building  $(G+10)$  is analyzed using E-Tabs. This research work is an approach, to study the effect on the lateral forces on the response of a 3-D framed building, when it is subjected to seismic forces. The analysis method used in E-Tabs, is the Response Spectrum Method conforming to IS 1893:2002. E-TABS is equipped with advanced finite element method and dynamic analysis capabilities. It features rapid analysis, and visualization tools. A  $G+10$  storey building [3 D Frame] was analyzed for all possible load combinations (i.e live load, dead load, earthquakes loads). E-Tabs is user friendly and allows us to easily draw a frame, assign dimensions and thus input geometrical properties of all components along with definition of loads. Then as per the assigned specifications, we analyze the RCC frames.The loads to which the structure was subjected were, Dead load, Live load and Seismic loads, which had their calculation basis same as mentioned in IS 875 (Part 1): 1987 and IS1893 (Part 1): 2002 . The dimensions were assigned to the columns and the beams along with the material specification. The supports at the base of the building are fixed and the code of practice, for the analysis in E-Tabs is defined. Thereafter, the program is run for analysis. It is the post processing mode by which, the deflection of the members is studied, taking into account a suitable load combination.

#### **4.2Load type**

#### **4.2.1 Dead Load**

The dead load comprises of weight due to all structural components of a structure in other words these are the permanent parts of the construction work or rather remain always with the structure. The dead consists of self weight of all structural components like floor, walls, beams, columns, roof etc. also floor finishes, false ceilings, false doors and other permanent constructions in the structure. The unit weight of RCC and Plain concrete made with sand and gravel or crushed natural aggregate are 25 KN/mm<sup>2</sup> and 24 KN/mm<sup>2</sup> respectively as per IS 875.

#### **4.2.2 Imposed Load**

It includes weight of furniture, mobile partitions, vibratory effects, impact loads, point loads and uniform loads.

#### **4.2.3 Earthquake Load**

Design Lateral Force: The lateral seismic force is evaluated for the building as a whole. This force shall then be used for the design of the entire structure. The floor diaphragm action further decides its distribution to horizontal load resisting components. Design Seismic Base Shear: The summation of all design lateral seismic forces at the base of the building is referred to as the Design Seismic Base Shear  $(V_B)$ . The expression for this force as given in IS 1893(Part 1) : 2002, clause no. 7.5.3 is :  $V_B = A_h W$ 

Where,

 $A_h$  = Design horizontal acceleration spectrum, using the fundamental natural period  $T_a$ , in the direction under consideration.

 $W =$  Seismic Weight of the Building.

#### **4.2.4 Fundamental Natural Period**

It is the time period with long modal vibration period. The fundamental natural period of vibration  $(T_a)$ , in seconds of a moment resisting frame building without brick infill is given as:

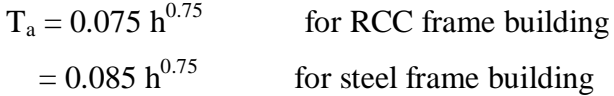

Where,

 $h =$  height of the building which does not include the basement walls connected to columns of the building or to the ground floor deck. The inclusion of the basement storeys is when they are not connected this way.

 In case of moment resisting frame with brick infill, the evaluation of the fundamental period is done by the following empirical formula given in the IS code:

$$
T_a = 0.09 \frac{h}{\sqrt{d}}
$$

Where,

 $h =$  height of the building in mm

 $d =$  base dimension of the building at the plinth level, in the direction of considered horizontal seismic force.

### **4.2.5 Distribution of Design Force**

The distribution of base shear at different heights of the building is given by the following expression, as per IS 1893:2002.

$$
P_i = V_B \frac{W_i h_i^2}{\sum W_{j} H_j^2}
$$

Where,

 $P_i$  = Design lateral force at i<sup>th</sup> floor,

 $W_i$  = Seismic weight of i<sup>th</sup> floor,

 $h_i = i^{th}$  floor height from the base,

 $n = no$ , of storevs in the building, where the weights are positioned.

### **4.2.6 Dynamic Analysis**

The buildings for dynamic analysis are:

a) Regular Buildings: Frame buildings exceeding the height of 40 m in seismic Zones IV and V and the ones in Zones II and III with height greater than 90 m.

b) Irregular Buildings: Frame building in Zones IV and V with height greater than 12 m and with height more than 40 m Zones II and III.

If there lies irregularities in the design of a building then the analytical model thus framed for the prototype shall represent it accurately. Buildings that are not regular in plan cannot be analyzed for dynamic analysis. Dynamic method for frame buildings can be carried out by Response Spectrum Method or Time History Method.

## **4.3 Analytical study of G+10 framed building**

In the present study a G+10 Storey framed building has been analyzed. The following screen shots have been taken from E-TAB.

## **4.3.1 Characteristics of the Framed Building**

## **Plan view and elevation view**

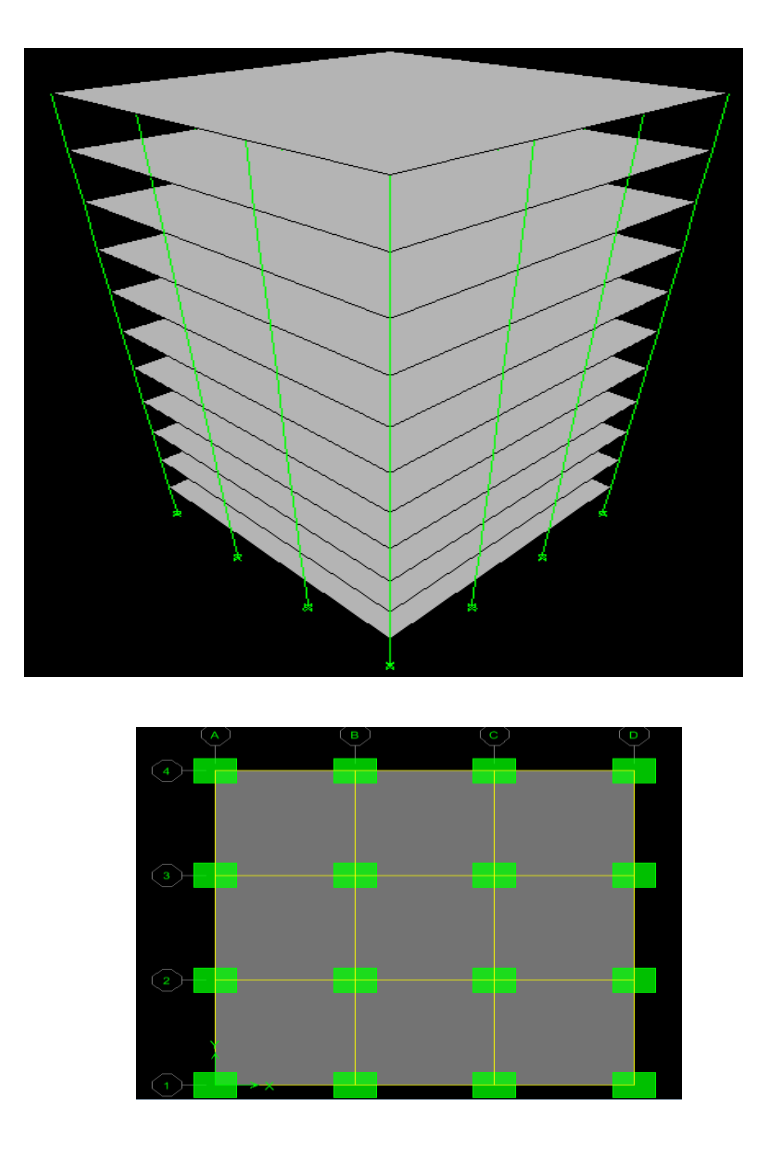

Figure4 and figure 5: Plan and elevation of a G+10 storey framed building

## **4.3.2 Defining Sectional Properties**

Member property could be generated in E-Tabs. by using the sub tab "property" in the window of the program.

# **4.3.2.1Specifications of existing building**

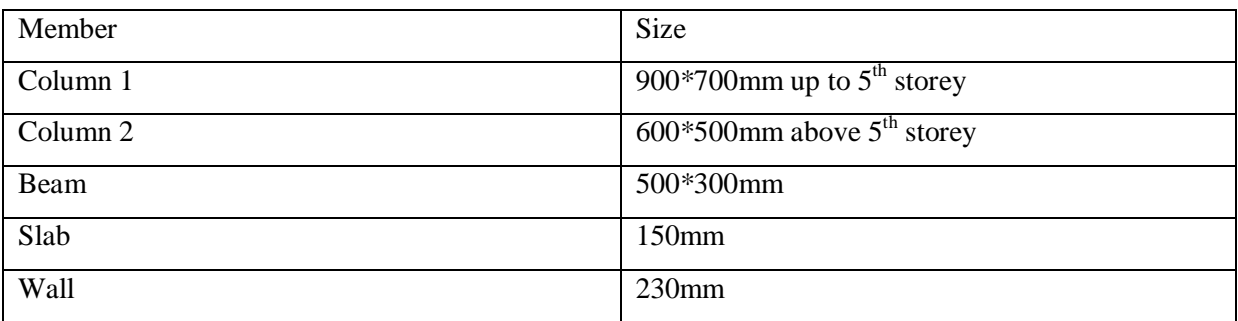

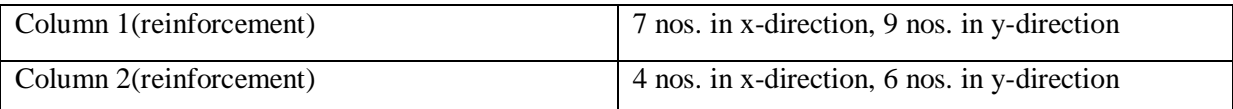

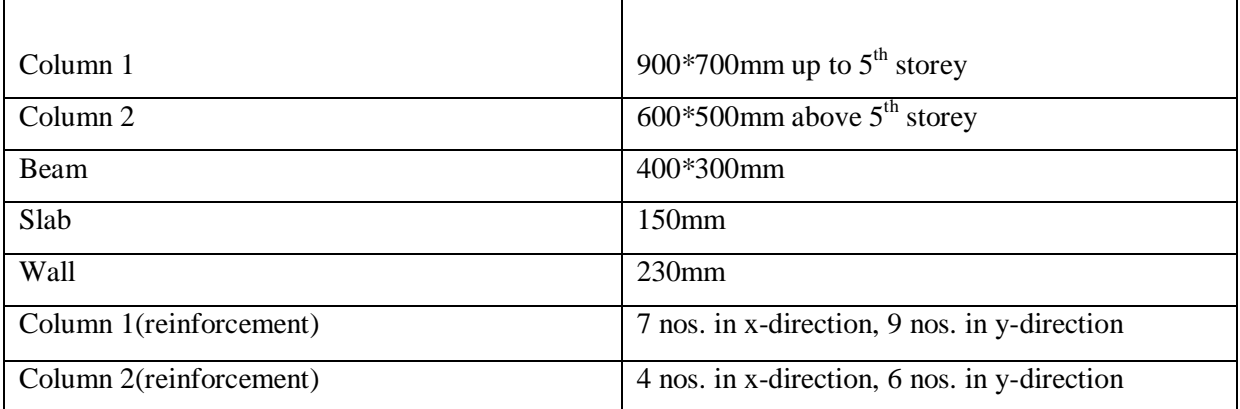

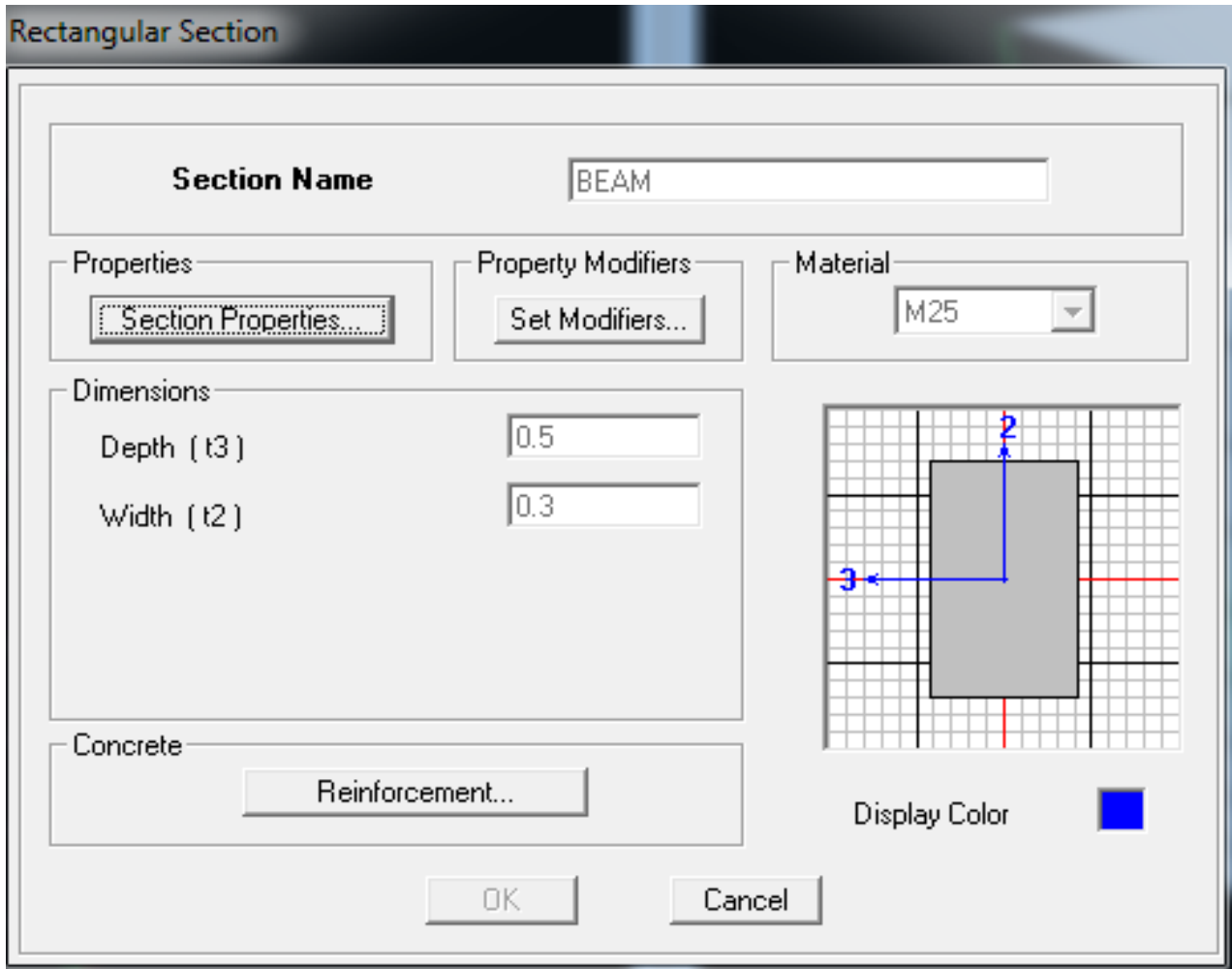

Figure 6

## **COLUMNS:**

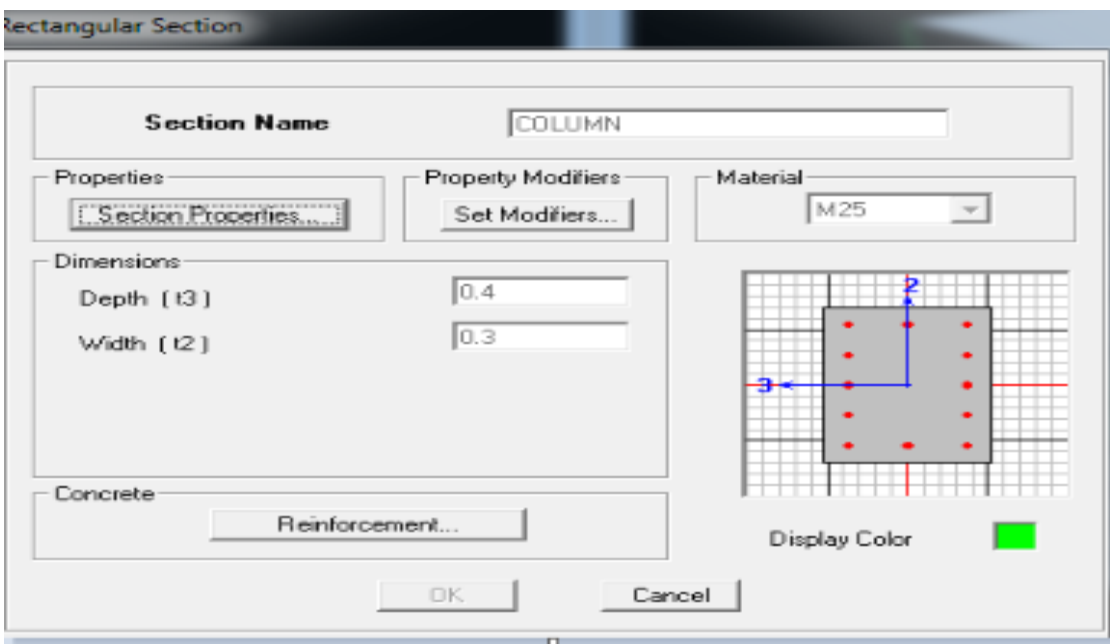

Figure 7

# **Slab and wall thickness:**

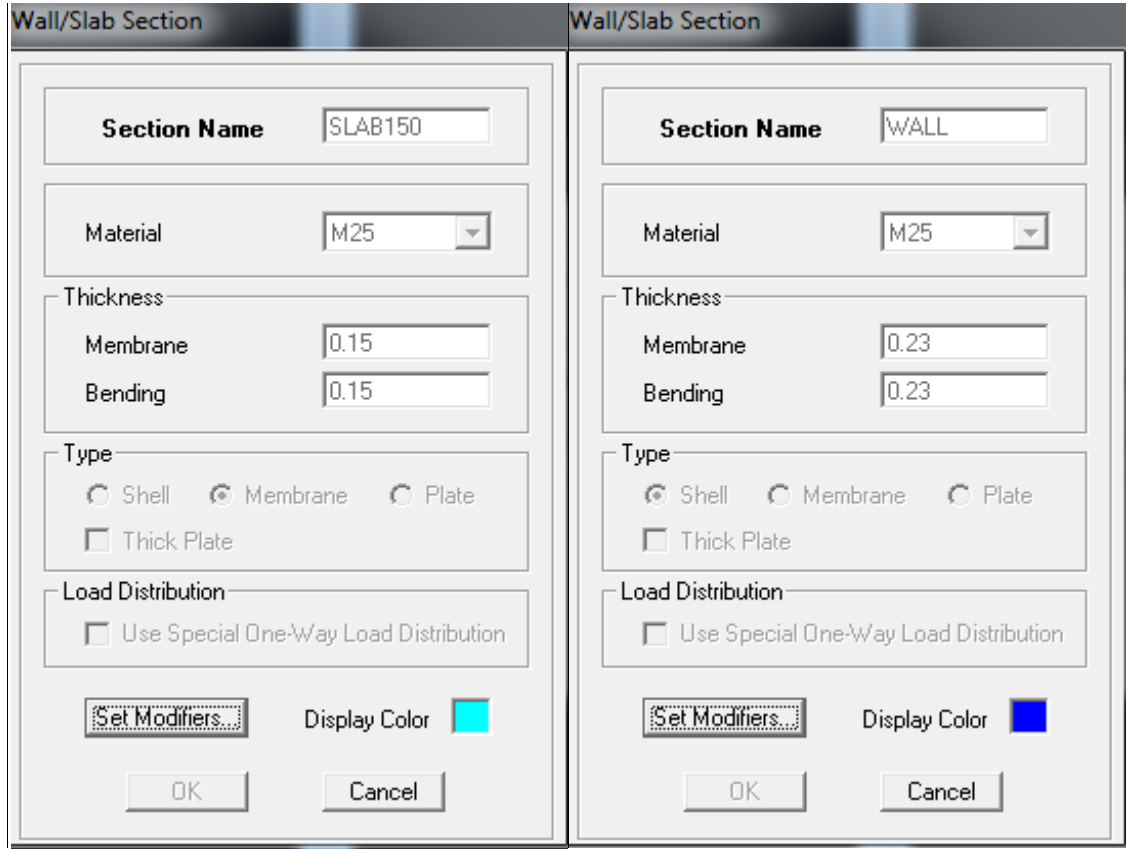

Figure 8 and figure 9

**Material properties:** concrete M25 Grade, bending reinforcement F<sub>y</sub>500, shear reinforcement Fy 415

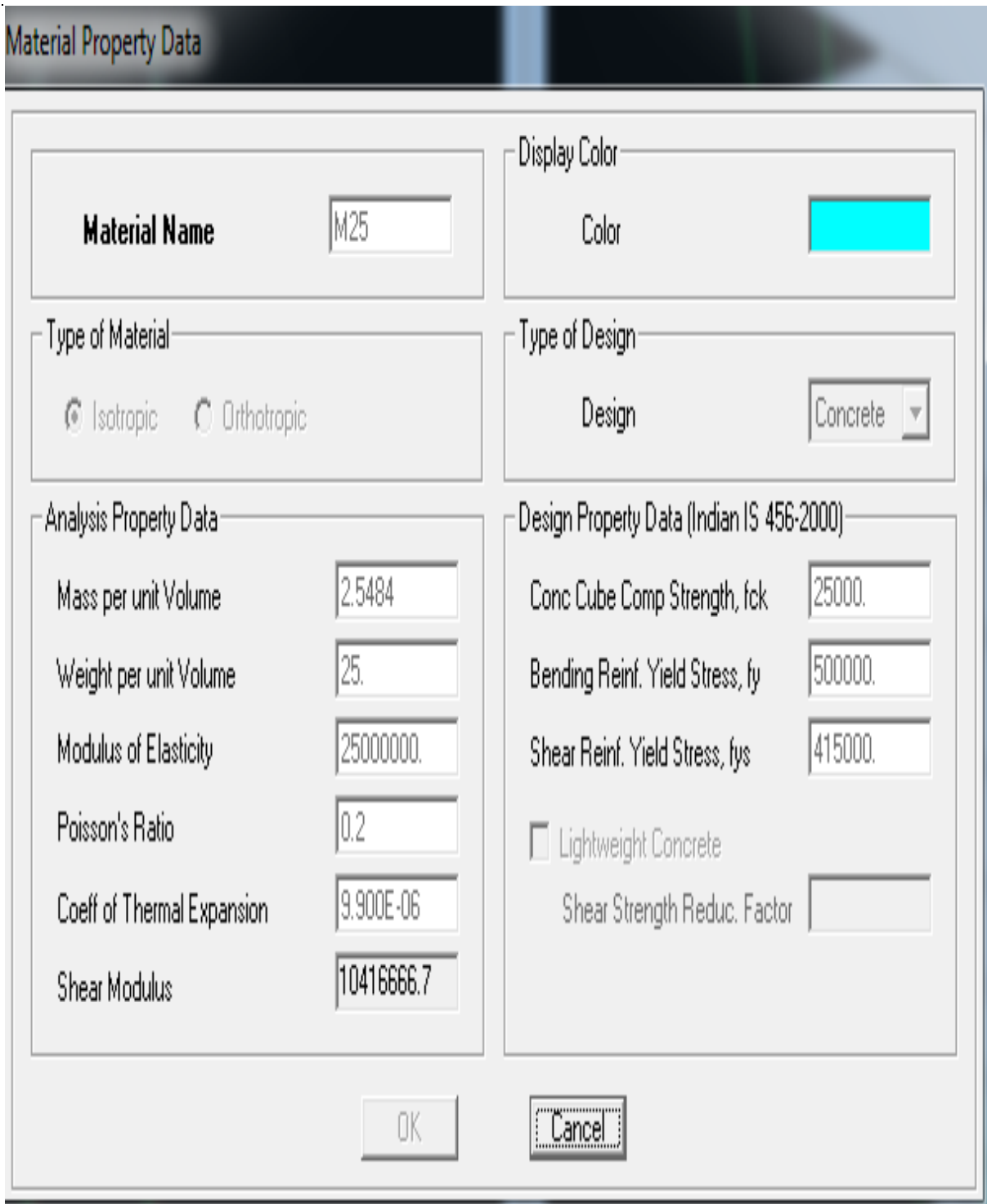

figure 10

### **4.3.3 Assigning Supports**

The base of the building is provided with a fixed support. This fixed support is assigned to the building.

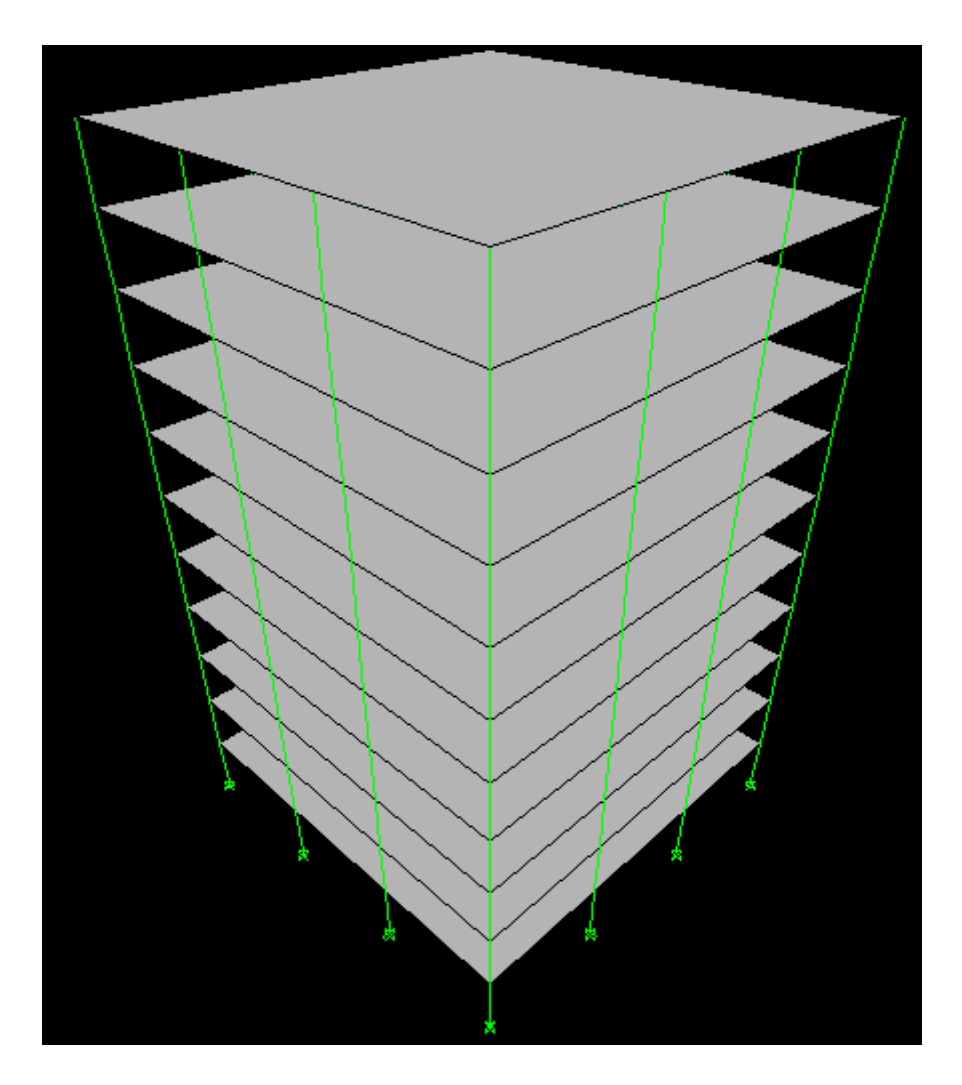

Figure 11: Fixed supports at the base.

## **4.3.4 Generation of Loads**

Loads are assigned to the structure and its members by using the load generator in E-Tabs. In E-Tabs the categories of load are defined. The types of loads which has been used in analysis are as following-

- a. Dead load.
- b. Live load.
- c. Slab load.
- d. Wall load.
- e. Earthquake Load.
- f. Wind load.

## **Load cases:**

**Table 2: Load Pattern Definitions**

| LoadPat      | Design Type       | <b>Self WtMult</b> | <b>Auto Load</b> |
|--------------|-------------------|--------------------|------------------|
|              |                   |                    |                  |
| <b>DEAD</b>  | DEAD              | 1.000000           |                  |
| <b>LIVE</b>  | DEAD              | 0.000000           |                  |
| WALL         | <b>SUPER DEAD</b> | 0.000000           |                  |
| FF           | <b>SUPER DEAD</b> | 0.000000           |                  |
| <b>EQXPY</b> | <b>QUAKE</b>      | 0.000000           | IS1893 2002      |
| <b>EQYPX</b> | <b>QUAKE</b>      | 0.000000           | IS1893 2002      |
| <b>WX</b>    | <b>WIND</b>       | 0.000000           | IS875 1987       |
| <b>WY</b>    | <b>WIND</b>       | 0.000000           | IS875 1987       |
| <b>SLAB</b>  | <b>SUPER DEAD</b> | 0.000000           |                  |

### **4.3.5 Dead load**

The dead load comprises of weight due to all structural components of a structure.

### **4.3.6 Live Load:**

The live load applied on the framed building is of different intensities. Live load on roof is 3  $kN/m$ . Floor finishing load 1.5 KN/m<sup>2</sup>.

```
Table 3: Auto Wind - IS875-1987, Part 1 of 2
```
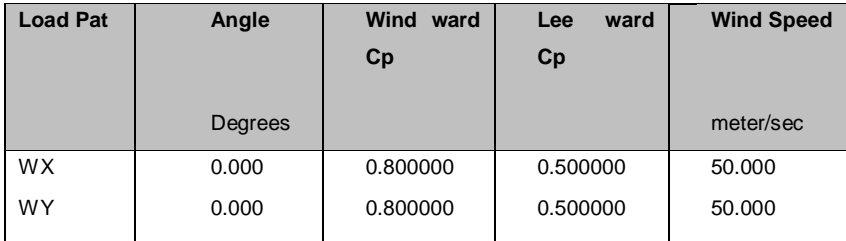

**Table 4: Auto Wind - IS875-1987, Part 2 of 2**

| <b>Load Pat</b> | <b>Terrain</b><br>Cat | <b>Struct Class</b> | k <sub>1</sub> | k <sub>3</sub> |
|-----------------|-----------------------|---------------------|----------------|----------------|
| <b>WX</b>       |                       | в                   | 1.000000       | 1.000000       |
| WY              | 2                     | в                   | 1.000000       | 1.000000       |

**Table 5: Auto Seismic - IS1893:2002, Part 1 of 2**

| <b>Load Pat</b> | Dir | <b>Percent</b><br><b>Ecc</b> | Z Code | <b>Soil Type</b> |
|-----------------|-----|------------------------------|--------|------------------|
| <b>EQXPY</b>    | х   | 0.050000                     | 0.24   | Ш                |
| <b>EQYPX</b>    |     | 0.050000                     | 0.24   |                  |

**Table 6: Auto Seismic - IS1893:2002, Part 2 of 2**

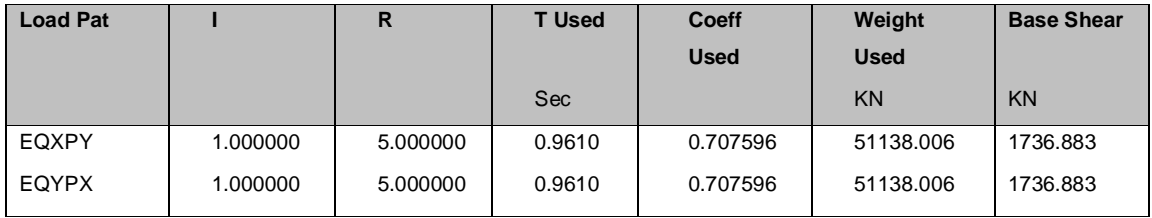

#### **4.3.7 Slab load**

Self weight is generated by the software itself by defining the primary load case as the slab weight in the "load & definition" tab.

#### **4.3.8 Wall Load**

Loading due to wall is distributed to the members .It is taken by software it self.

#### **4.3.9 Seismic Load**

The earthquake forces are calculated following the guidelines, mentioned in IS 1893(Part I):2002. The software can generate seismic force provided that, the code which is to be followed, is defined. The lateral seismic forces are generated in the two horizontal directions i.e. X and Z directions. The Base Shear calculated by the E-Tabs is as per the IS code:

### $V_B = A_h W$

Where,

 $A_h$  = Design horizontal acceleration spectrum, using the fundamental natural period  $T_a$ , in the direction under consideration.

 $W =$  Seismic Weight of the Building.

### **4.3.10 Load Combination**

The analysis of the structure proceeds with the consideration of the load combinations. The various loads like the dead load, live load, wall loads, seismic loads etc. are considered in a proper proportion and thus the structure is analyzed using the load cases which are the combinations of these.

#### **Load combination data:**

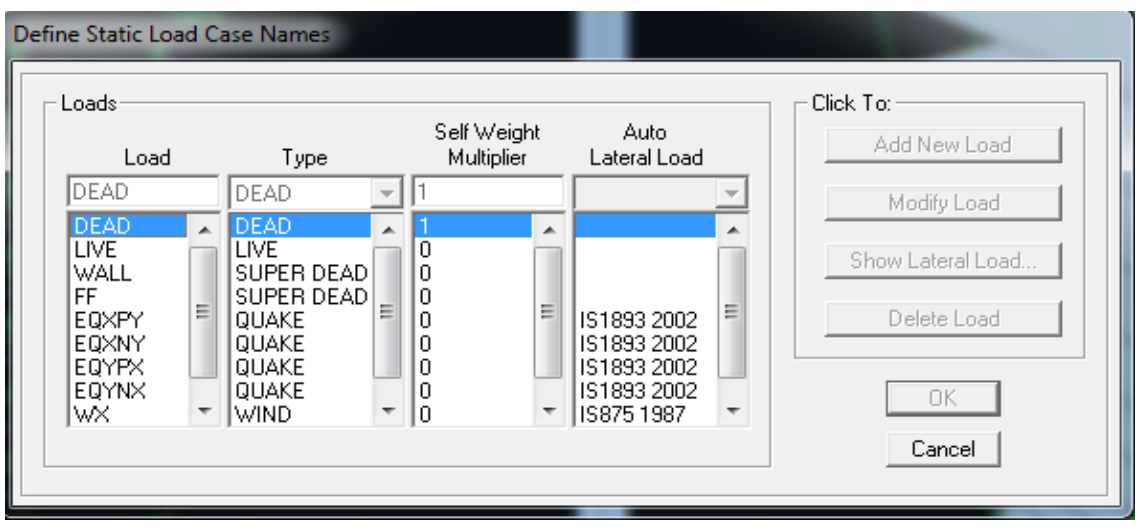

Figure12: Primary load combinations

#### **Reduction factor for loads:**

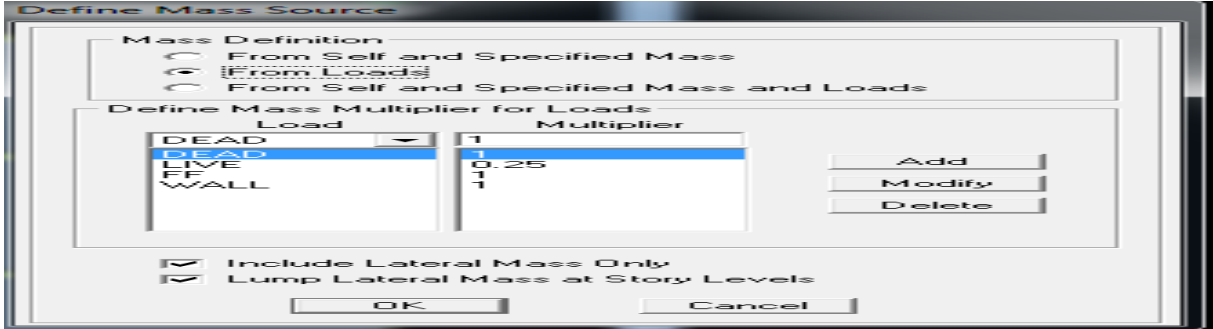

Figure 13

#### **4.4Project Part 2**

#### **4.4.1Procedure of Non-Linear Static Analysis using SAP 2000**

The recent advent of performance based design has brought the nonlinear static pushover analysis procedure to the forefront. Pushover analysis is a static, nonlinear procedure in which the magnitude of the structural loading is incrementally increased in accordance with a certain predefined pattern. With the increase in the magnitude of the loading, weak links and failure modes of the building are found. The loading is monotonic with the effects of the cyclic behavior and load reversals being estimated by using a modified monotonic force-deflection criteria and with damping approximations. Static pushover analysis is an attempt by the structural engineering profession to evaluate the real strength of the building and it promises to be a useful and effective tool for performance based design.

The ATC-40 and FEMA-273 documents have developed modeling procedures, acceptance criteria and analysis procedures for pushover analysis. These documents define force deflection criteria for hinges used in pushover analysis. As shown in Figure 1, five points labeled A, B, C, D, and E are used to define the force deflection behavior of the hinge and three points labeled IO, LS and CP are used to define the acceptance criteria for the hinge. (IO, LS and CP stand for Immediate Occupancy, Life Safety and Collapse Prevention respectively.) The values assigned to each of these points vary depending on the type of member as well as many other parameters defined in the ATC-40 and FEMA-273 documents.

This article presents the steps used in performing a pushover analysis of a simple three dimensional building. SAP2000, a state-of-the-art, general-purpose, three-dimensional structural analysis program, is used as a tool for performing the pushover. The SAP2000 static pushover analysis capabilities, which are fully integrated into the program, allow quick and easy implementation of the pushover procedures prescribed in the ATC-40 and FEMA-273 documents for both two and three-dimensional buildings.

#### **Step-1 Linear Analysis & Unlock the Model**

Design the building as per linear analysis using expected strength and modified partial safety factors. After completing the design of the building Unlock the model as shown in Figure 14.

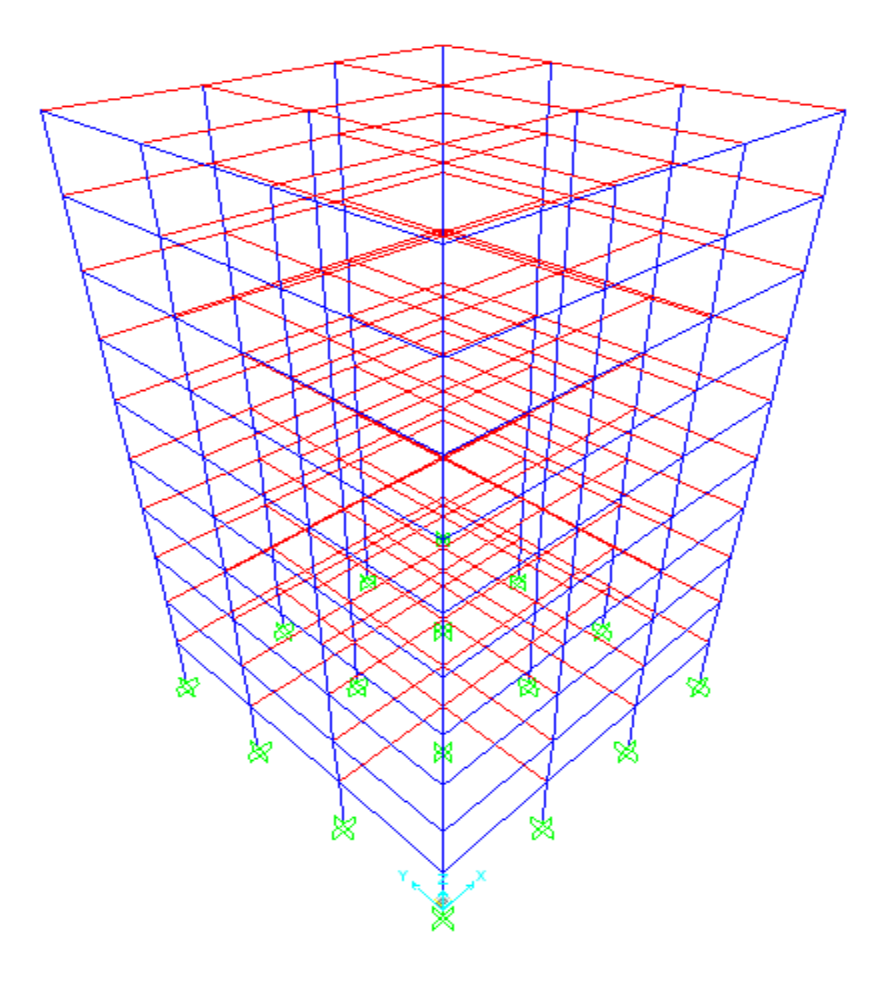

Figure 14**:** Unlock Model Form

## **Step-2 Define New Load Case of Gravity Loads**

Go to Define > Load Case> Add New Load Case consisting of Gravity loads (i.e. dead load and % of live load). This load case consists of force controlled loads as shown in Figure 15 since load application type is full load.

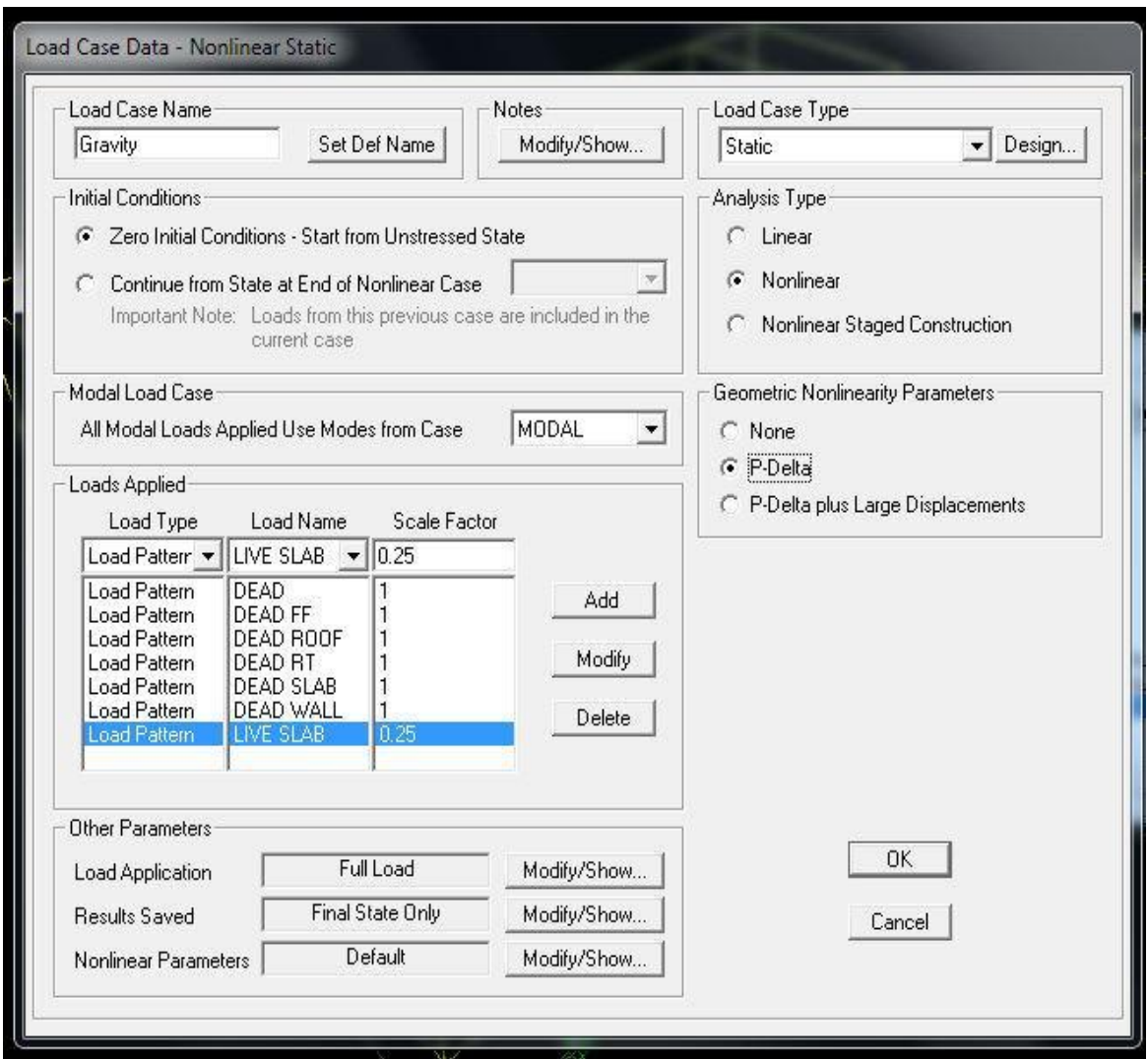

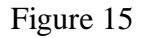

Select Load Case Type > Static, Analysis Type> Nonlinear and Geometric Non-linearity Parameters as P-Delta. The non-linear parameters (other parameters as shown in Figure 15) should not be changed in gravity load case. It will start from zero initial stiffness.

## **Step-3 Assignment of Hinges to Frame Elements**

Select all the beams in the model. Go to Assign > Frame > Hinges. The hinge form will appear as shown in Figure 16

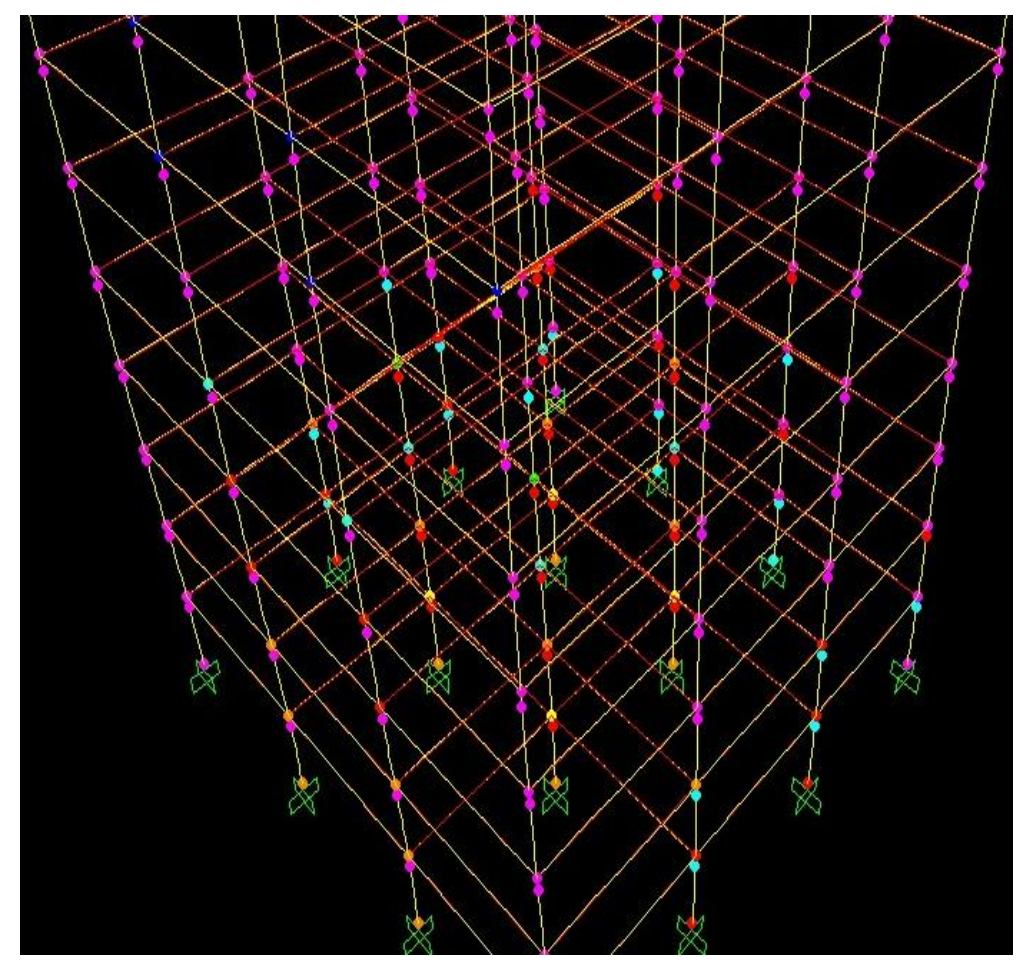

Figure 16**:** Hinge Assignment Form

Add hinges to the selected beams the hinge type form will appear as shown in Figure 16.

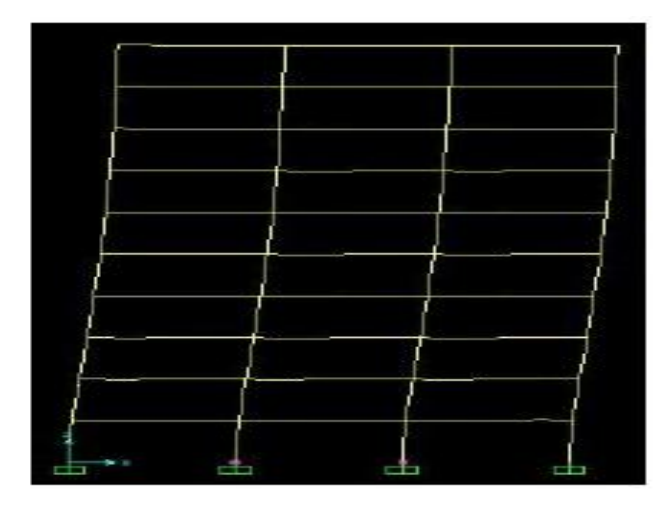

Figure 17

The hinges should be assigned at both the ends which means at the relative distance of 0 and 1 and form as shown in Figure 17 will appear. In similar manner assign hinges to all columns by repeating steps as previously carried out for beams the only difference is that column should be assigned P-M2-M3 hinges instead of M3 hinges as shown in Figure 17.

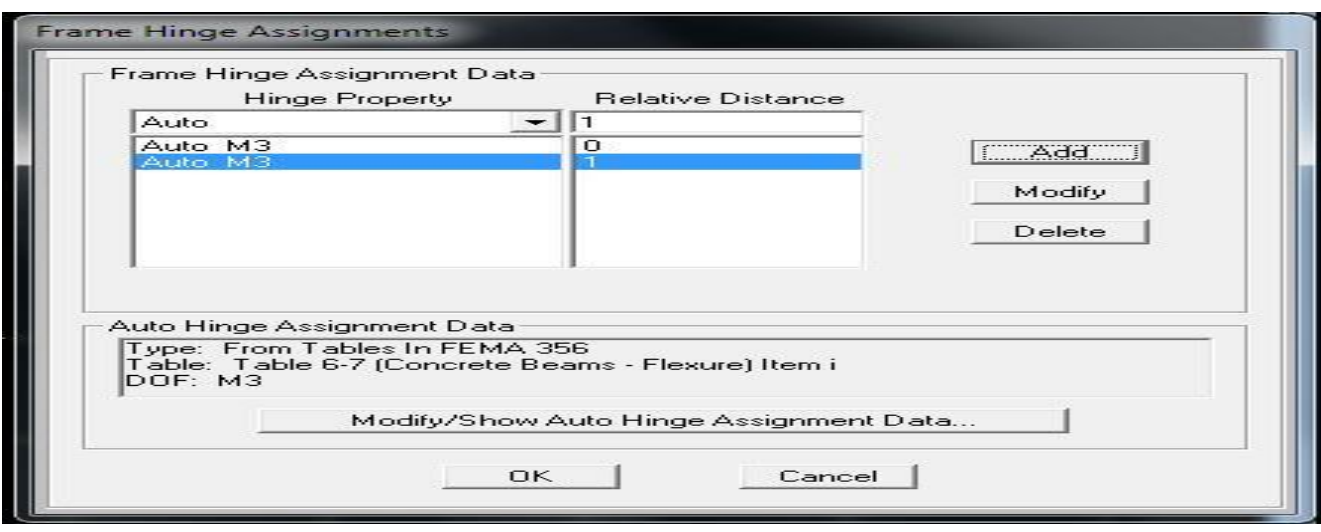

Figure 18: Hinge Properties for Beams Form

The hinges should be assigned at both the ends which means at the relative distance of 0 and 1 and form as shown in Figure 19 will appear.

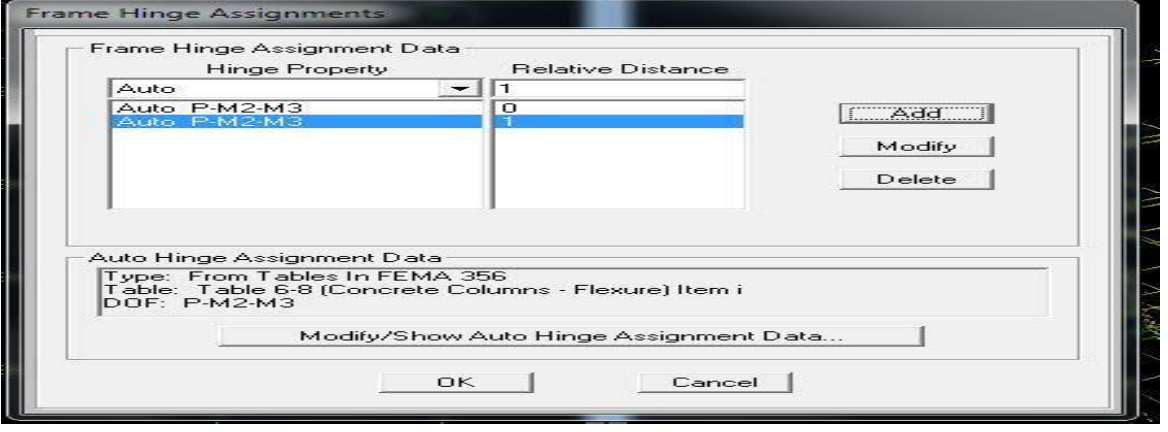

Figure 19**:**Hinge at both ends Form for Column

## **Step-4 Define Pushover load Case**

Go to Define > Load Case> Add New Load Case >PUSH consisting of load in proportion to the fundamental mode. This load case is deformation controlled load case as shown in Figure

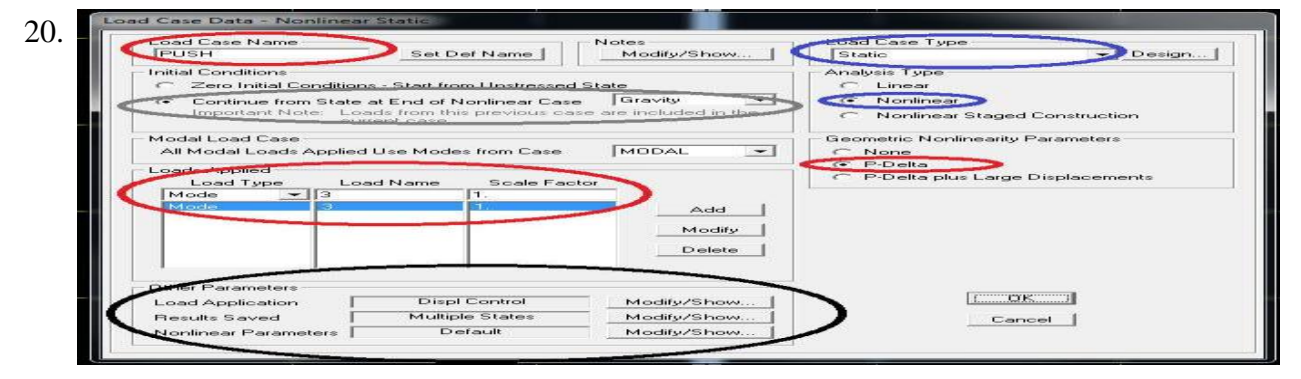

Figure 20:Pushover Load Case Form

Select Load Case Type> Static, Analysis Type> Nonlinear and Geometric Non-linearity Parameters as P-Delta. This load case should be started from a previous load case Gravity since gravity load will always be acting on the structure. Select Loads Applied proportional to Mode in the considered direction of the analysis. The scale factor for this load case should be kept equal to 1. In pushover load case for other parameters, to modify the displacement upto which the force-deformation curve needs to be monitored click Modify and the load application control for non-linear static analysis form will appear as shown in Figure 9. In the non-linear load application control parameters Load Application should be Displacement control with Monitored Displacement. Generally, the monitored displacement is kept equal to 2% of the height of the building. This displacement should be monitored in the considered direction of analysis (i.e. either U1 or U2 degree of freedom). The joint at which the force deformation curve is monitored is generally taken as at the Centre of mass of the building.Displacement is kept equal to 2% of the height of the building. This displacement should be monitored in the considered direction of analysis (i.e. either U1 or U2 degree of freedom). The joint at which the force deformation curve is monitored is generally taken as at the Centre of mass of the building

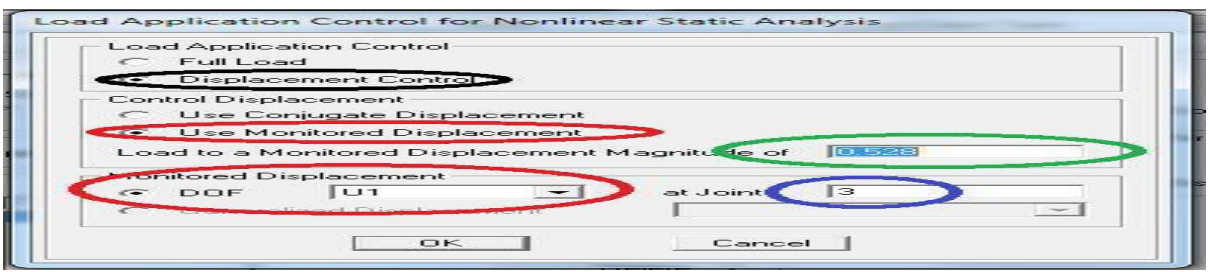

Figure 21: Load Application Control for Non-Linear Static Analysis Form

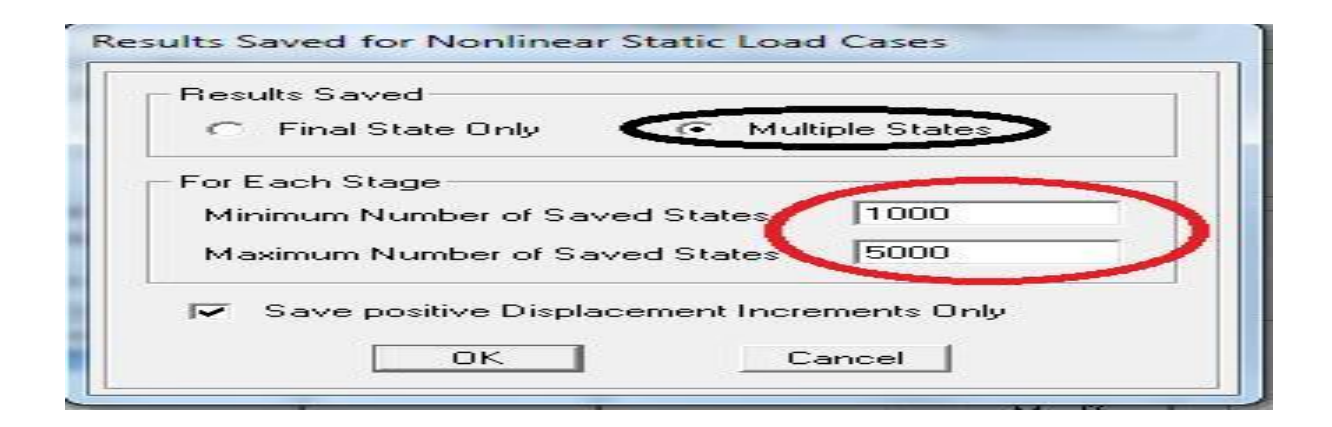

Figure 22 **:** Results Saved for Non-Linear Static Load Case Form

In pushover load case for other parameters, to modify the steps at which results needs to be saved click Modify the results saved for non-linear static load case form will appear as shown in Figure 23. In this form Multiple Steps should be selected in order to save the results at the intermediate steps. In this form for each stage Minimum and Maximum number of saved steps should be kept 1000 and 5000 in order to avoid solution converge. In pushover load case for other parameters, the non-linear parameters should be by Default. If convergence problem occurs than Number of Null Steps and Number of Constant Stiffness Iteration should be increased. For unloading the hinge, Unload Entire Structure method should be used as shown non-linear parameter form in Figure 24. The hinge unloading method controls the time requirements for completing the analysis. The Local Redistribution method is the Fastest while the Unloading Entire Structure method is the Slowest. It is important to note that the non-linear parameters affect the solution control; hence the results obtained using different solution control parameters and Hinge unloading method may deviate slightly, hence no unique solution is obtained for some problems.

| Material Nonlinearity Parameters<br>Frame Element Tension/Compression Only<br>$\overline{\smile}$ | <b>Solution Control</b><br>Maximum Tetal@homework | 500                            |
|---------------------------------------------------------------------------------------------------|---------------------------------------------------|--------------------------------|
| Frame Element Hinge<br>$\sim$                                                                     | Maximum Null (Zero) Steps per Stage               | 50                             |
| Cable Element Tension Only<br>v                                                                   | Maximum Constant-Stiff Iterations per Step        | 10                             |
| Link Gap/Hook/Spring Nonlinear Properties<br>⊽                                                    | Maximum Newton-Raphson ter, per Step.             | 40                             |
| Link Cther Nonlinear Properties<br>v                                                              | Iteration Convergence Tolerance (Relative)        | 1.000E-04                      |
| Time Dependent Material Prope ties                                                                | Use Event-to-event Stepping                       | Yes                            |
|                                                                                                   | Event Lumping Tolerance (Felative).               | 0.01                           |
|                                                                                                   | Max Line Searches per Iteration                   | 20                             |
|                                                                                                   | Line-search Acceptance Tol (Relative)             | 10.1.                          |
|                                                                                                   | Line-search Step Factor                           | 1.618                          |
| Hinge Unloading Method                                                                            | Taiget Force Iteration                            |                                |
| Unload Entire Structure                                                                           | Maximum Iterations per Stags                      | 10                             |
| Apply Local Redistribution                                                                        | Convergence Tolerance (Relative)                  | 0.01                           |
| <b>Restat Using Secant Stiffness</b>                                                              | Acceleration Eactor                               | 11.                            |
|                                                                                                   | Continue Analysis If No Convergence               | No<br>$\overline{\phantom{0}}$ |
|                                                                                                   | Reset To Defaults                                 |                                |

Figure 23: Non-Linear Parameters Form

#### **Step-4 Run Analysis**

While running the analysis it is important to Run the Modal and Gravity analysis with pushover load case since Pushover load case takes stiffness from gravity load case and mode shape from Modal load case. While the SAP 2000 is analyzing the structure the analysis monitor form as shown in Figure 24 will appear. After completing the analysis the analysis complete form as shown in Figure 25 will appear. The pushover analysis is a non-linear static analysis so depending upon system configuration it takes time to complete the analysis.

| File Name: C:\Users\VIJAY KHOSE\Desktop\4 SMRF\MODAL ANALYSIS\SMRF 4 STOREY.SDB<br>Start Time: 4/25/2014 5:21:22 PM |             |                                     |          | Less      |
|----------------------------------------------------------------------------------------------------|-------------|-------------------------------------|----------|-----------|
| Finish Time: Not Applicable                                                                                         | Run Status: | Elapsed Time: 00:01:17<br>Analyzing |          |           |
| TOTAL TIME FOR THIS ANALYSIS                                                                                        | $=$         | 0.44                                |          |           |
| NONLINEAR STATIC                                                                                                    | ANALYSIS    |                                     |          | 17:21:24  |
| CASE: PUSH                                                                                                    |             |                                     |          |           |
| CONTINUING FROM THE END OF CASE: GRAVITY                                                                            |             |                                     |          |           |
| LOAD CONTROL TYPE                                                                                                   |             | = DISPLACEMENT                      |          |           |
| <b>NUMBER OF STAGES</b>                                                                                             |             |                                     |          |           |
| TYPE OF GEOMETRIC NONLINEARITY                                                                                      | $=$         | <b>P-DELTA</b>                      |          |           |
| INCLUDE ELASTIC MATERIAL NONLINEARITY                                                                               |             | <b>YES</b>                          |          |           |
| INCLUDE INELASTIC MATERIAL NONLINEARITY                                                                             | ≕           | <b>YES</b>                          |          |           |
| METHOD TO USE WHEN HINGES DROP LOAD                                                                                 |             | = UNLOAD ENTIRE STRUCTURE           |          |           |
| SAVE POSITIVE INCREMENTS ONLY                                                                                       | $=$         | <b>YES</b>                          |          |           |
| RELATIVE FORCE CONVERGENCE TOLERANCE                                                                                | $=$         | 0.000100                            |          |           |
| RELATIVE EVENT TOLERANCE                                                                                            | =           | 0.010000                            |          |           |
| <b>Null</b><br>Total Iteration Relative Curr Step<br>Saved                                                          |             |                                     | Curr Sum | Max Sum   |
| Steps this Step Unbalance<br>Steps<br>Steps                                                                         |             | Size                                | of Steps | of Steps  |
| 50<br>5000<br>5000<br>10/40                                                                                         | 1.000000    | 0.001000                            | 1.000000 | 1.000000) |
| Conv                                                                                                    | 0.907700    | 0.001000                            | 0.246000 |           |

Figure 24: Analysis Monitor Form

| Analysis Complete - SMRF 4 STOREY                                                                                                    |                                       |                          | $\mathbf x$<br>扁 |
|----------------------------------------------------------------------------------------------------|---------------------------------------|--------------------------|------------------|
| File Name: C:\Users\Abhishek\Desktop\Indo-Norwegian Course\4 SMRF\MODAL ANALYSIS\SMRF 4<br>Start Time: 22-01-2013 12:27:09<br>Finish Time: 22-01-2013 12:28:15 | Elapsed Time: 00:01:06<br>Run Status: | Done - Analysis Complete | Less             |
|                                                                                                    |                                       |                          |                  |
| TOTAL TIME FOR THIS ANALYSIS                                                                                                    |                                       | 56.50                    |                  |
| RESPONSE - SPECTRUM<br>CASE: EQ X                                                                                                    | ANALYSIS                              |                          | 12:28:13         |
| USING MODES FROM CASE: PD MODAL<br>NUMBER OF DYNAMIC MODES TO BE USED                                                                                          |                                       | 12                       |                  |
| RESPONSE-SPECTRUM ANALYSIS                                                                                                    |                                       |                          | 12:28:13         |
| CASE: EQ Y                                                                                                    |                                       |                          |                  |
| USING MODES FROM CASE: PD MODAL<br>NUMBER OF DYNAMIC MODES TO BE USED                                                                                          |                                       | 12                       |                  |
| s<br>s<br>c.<br>$^{\circ}$<br>SI KO<br>в                                                                                                    |                                       | 2013/01<br>722           |                  |

Figure 25: Analysis Complete Form

### **Step-5 Graphically review the pushover analysis results**

To see the pushover curve Go to  $>$  Display  $>$  Show Static Pushover Curve, the display static pushover curve form as shown in Figure 26.The Static Pushover Curve will appear as shown in Figure 26. Go to  $>$  File  $>$  Display Tables it will show the results of Pushover analysis in Tabular Form.

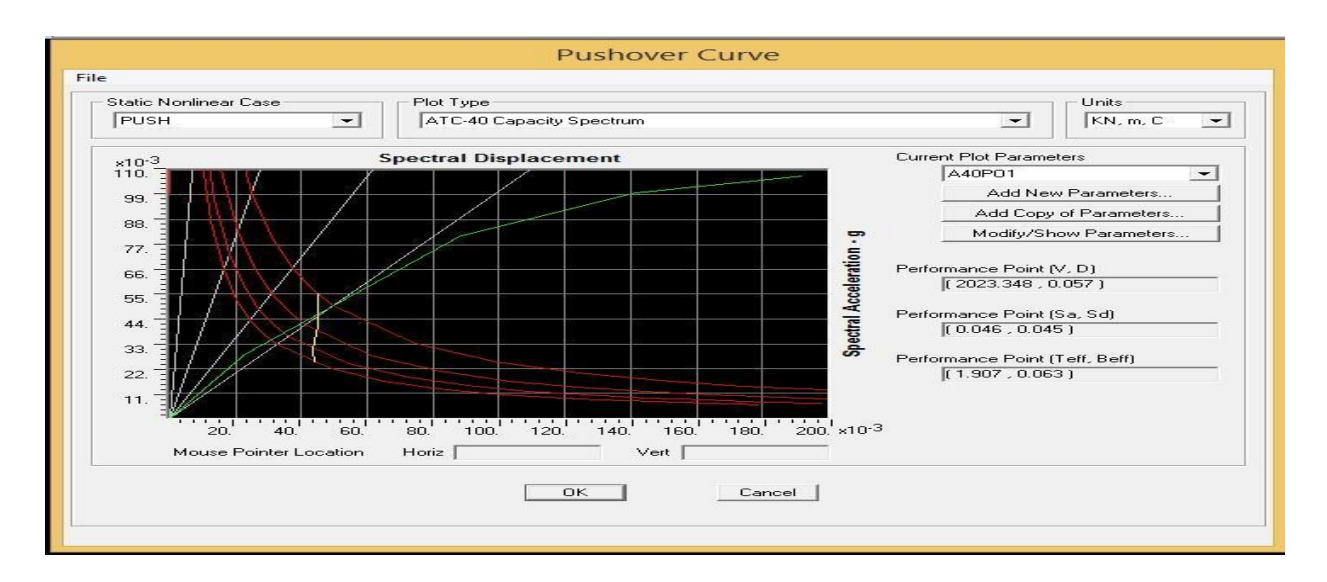

Figure26: Display Static Pushover Curve Form

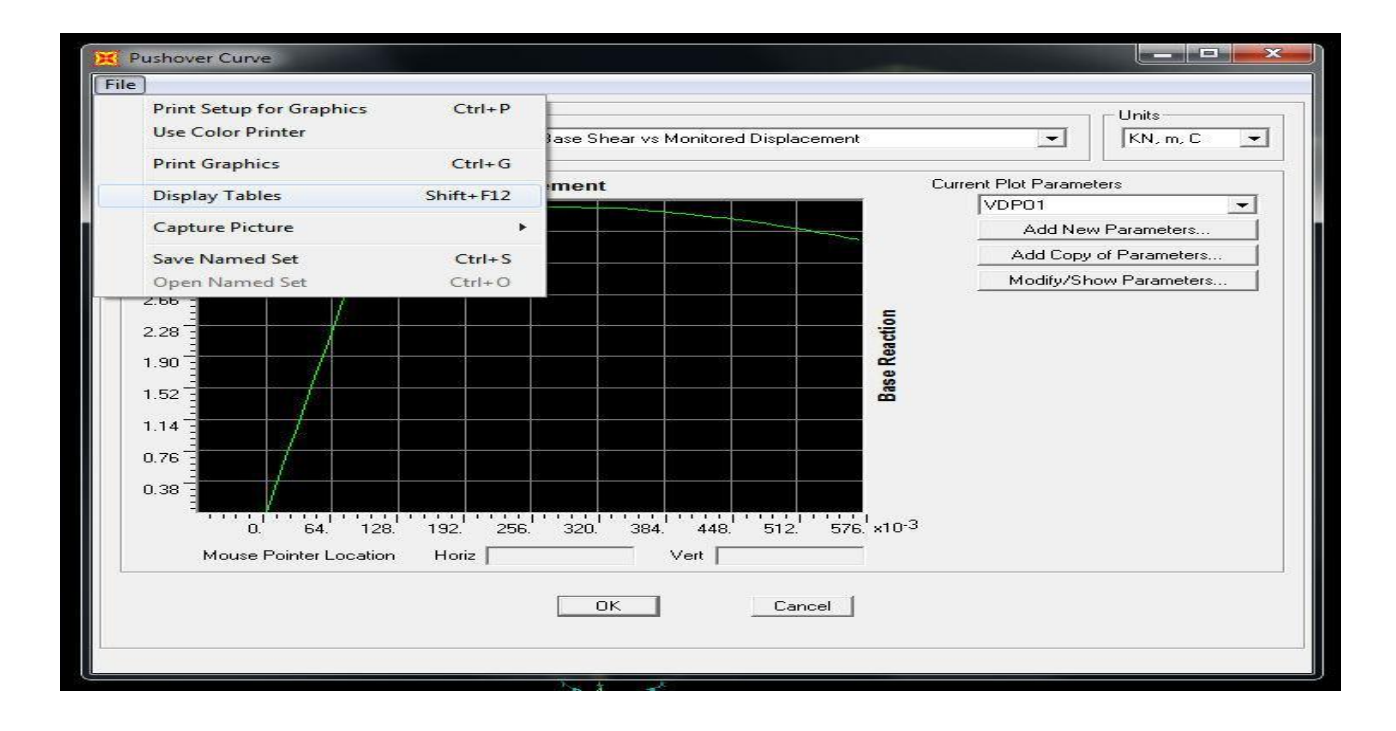

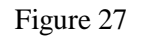

To see the deformed shape under pushover load case and hinges at any step, Go to Display> Show Deformed Shape> Select load case> PUSH. The deformed shape form will appear as shown in Figure 28.

In deformed shape form the step at which the result is to be seen should be given. For the result at last step it should be 1000 and deformed shape of structure at that step is as shown in Figure 29.

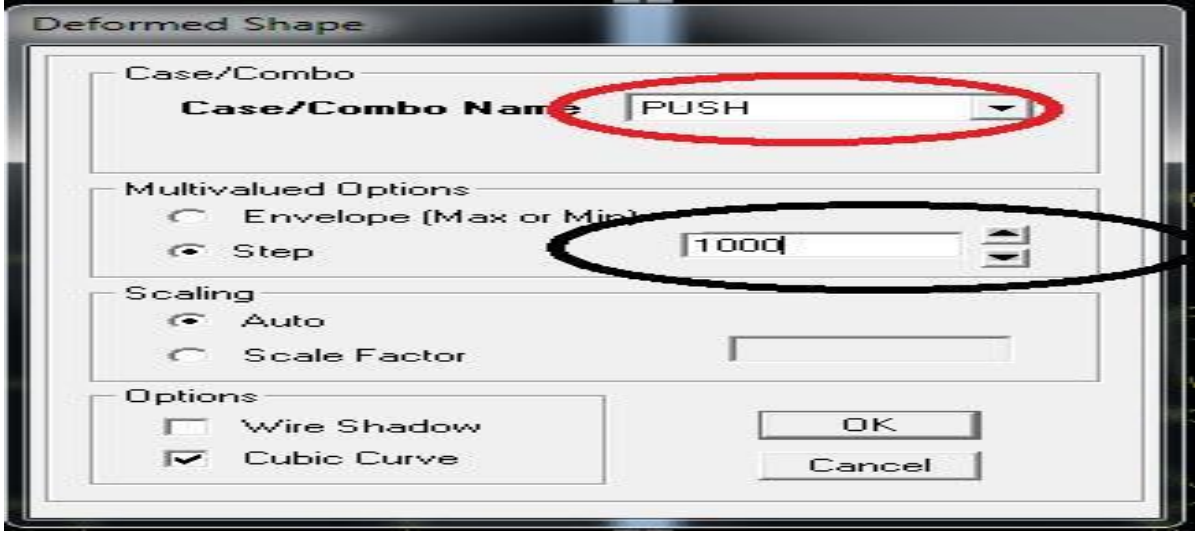

Figure 28: Deformed Shape Form

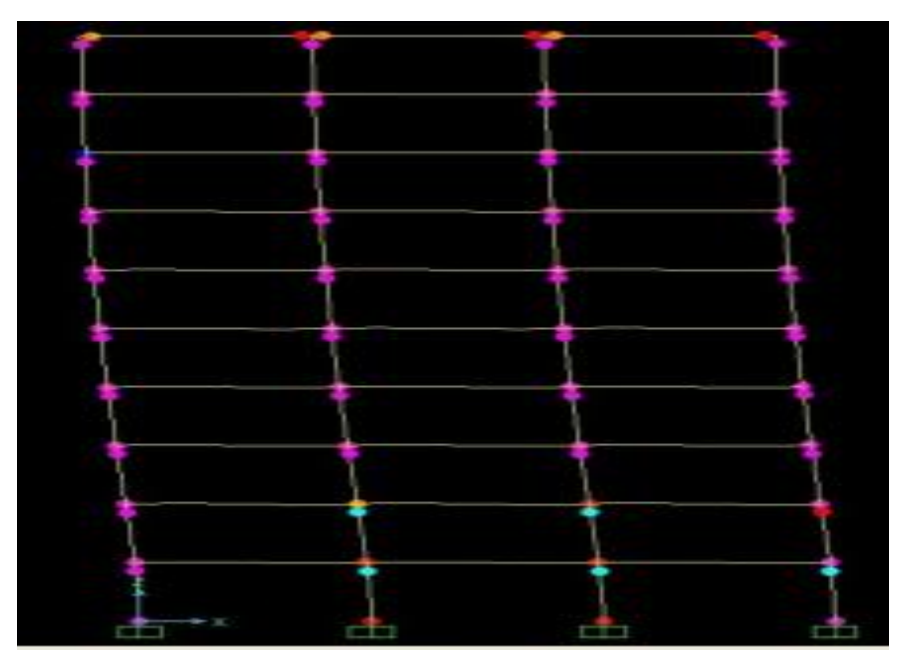

Figure 29**:** Deformed Shape at Last Step

To see the hinge results Right Click on Hinge the hinge results will appear as shown in Figure 30.

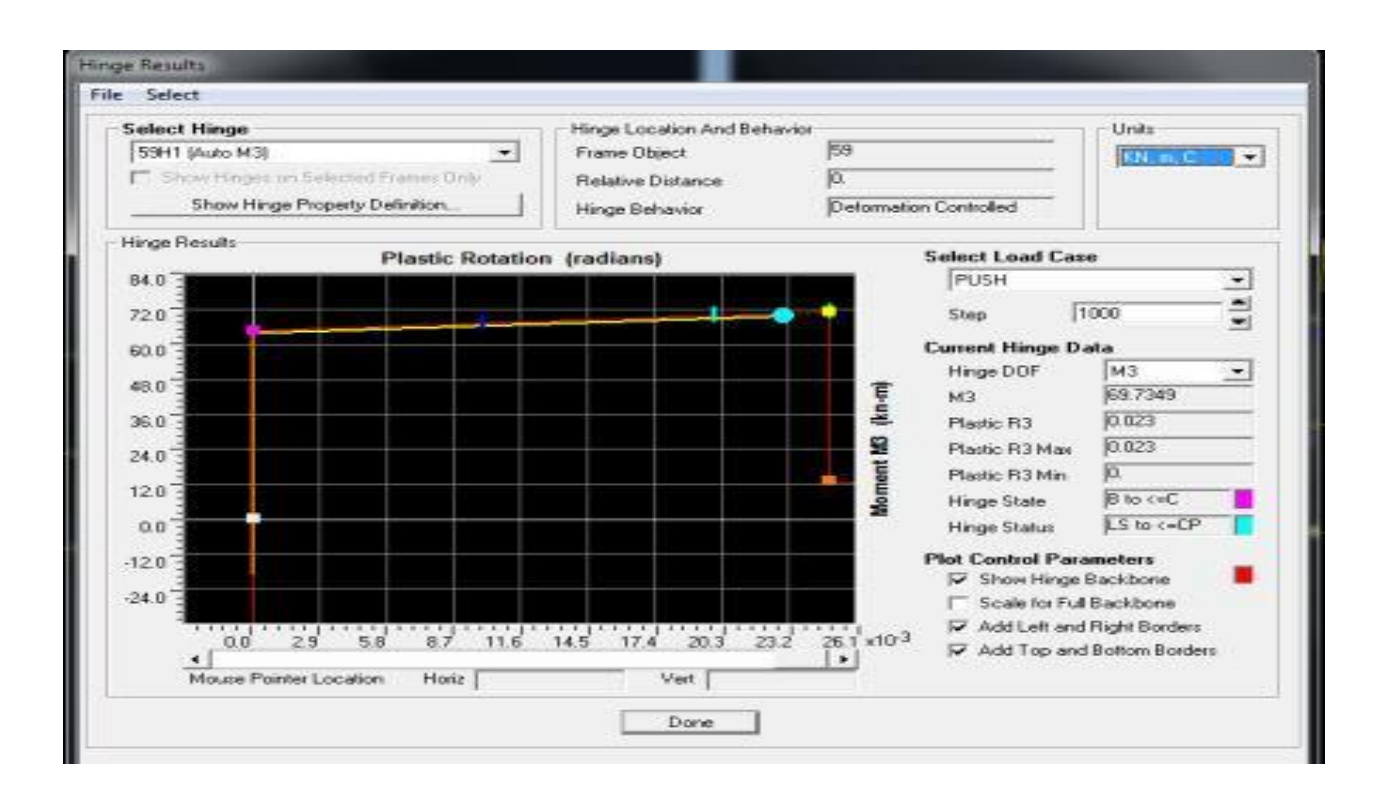

Figure 30 Hinge Result

In order to perform the time history analysis the step 1 to step 3 should be repeated as discussed above.

## **Step-6 Define time history**

Go to Define > Functions> Time History the following form will appear as shown in Figure 31. In this form choose function type to add from file.

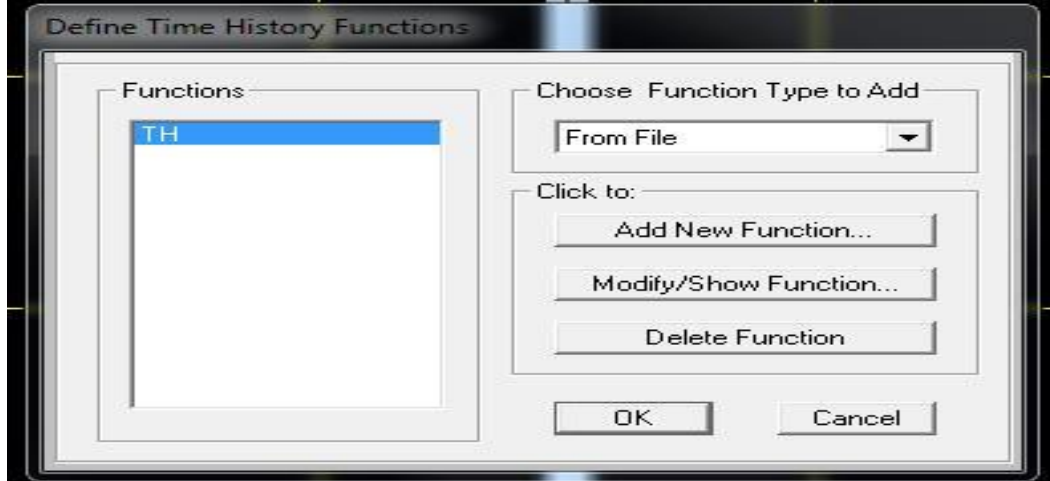

Figure31

Go to Add New Function and add the time history file from system in text format and convert it to user defined than time history file form will appear as shown in Figure 32

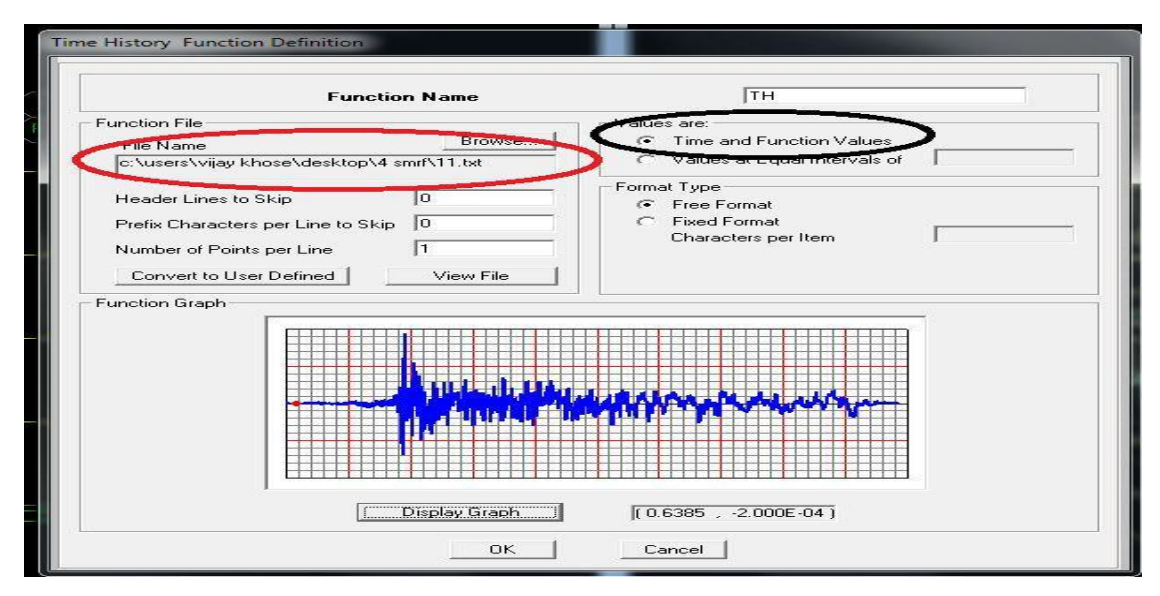

Figure 32**:** Time History Function Definition

## **Step-7 Define time history load case**

.

Go to Define > Load Case> Add New Load Case >TH consisting of time history load case and the time history load case form will appear as shown in Figure 33.

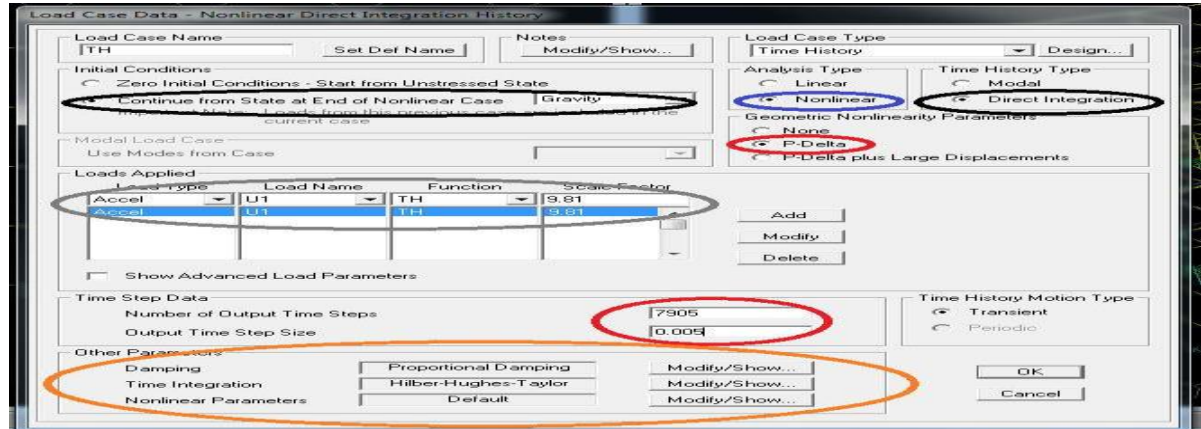

Figure 33 **:**Time History Load Case Form

Select Load Case Type> Time History, Analysis Type> Nonlinear, Time History Type> Direct Integration and

Geometric Non-linearity Parameters as P-Delta. This load case should be started from a previous load case Gravity since gravity load will always be acting on the structure. Select Loads Applied > Acceleration in the considered direction (i.e. either U1 or U2 degree of freedom) of the analysis. The scale factor for this load case should be kept equal to 1or 9.81 depending upon the input time history file whether provided in units of g or  $m/s<sup>2</sup>$ , respectively.

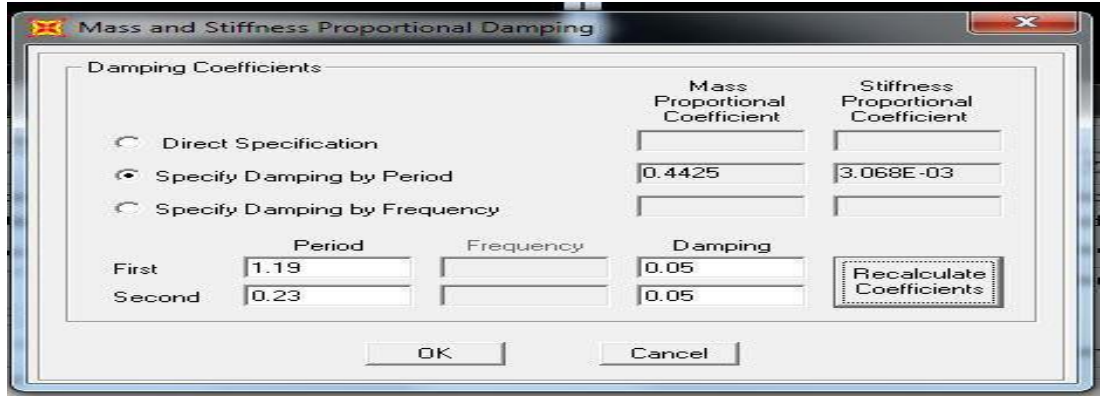

Figure 34: Mass and Stiffness Proportional Damping Form

In Time History Load Case for other parameters, to modify the damping which needs to be considered click Modify and mass and stiffness proportional damping form will appear as shown in Figure 35. It is important to note that when damping is specified it is specified by period and period corresponding to  $1<sup>st</sup>$  and  $3<sup>rd</sup>$  mode of vibration in the considered direction of analysis should be used. The damping used should be equal to 2%, 5% and 10% for Steel, RC and Masonry buildings, respectively. In Time History load case for other parameters, to modify the time integration technique to be considered click Modify and time integration parameter form will appear as shown in Figure 35. The Hilber-Hughes-Taylor method of time integration should be used with alpha as zero and if convergence does not occur than alpha equal to minus 0.33 should be used.

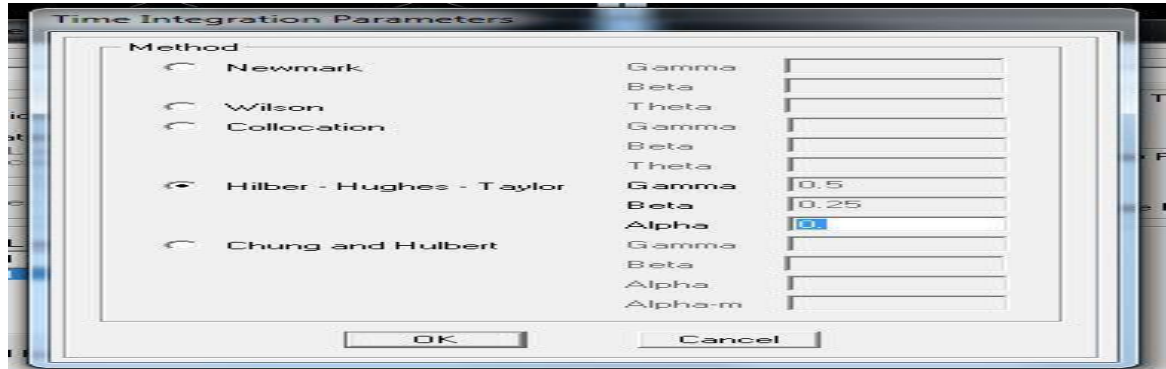

 **Figure 35:** Time Integration Parameters Form

In Time History Load Case for other parameters, the non-linear parameters should be set to default. After

defining Time History Load Case, Run the analysis.The non-linear time history analysis is a time consuming analysis and depending upon the size of the problem it takes large amount of time as well as space for completion of the analysis.

## **Step-8 Graphically review the time history analysis results**

The deformed shape and hinge pattern at any instant can be viewed in similar manner as viewed in case of pushover analysis. The peak displacement during time history analysis can be viewed through plot function. Go to > Display > Show Plot Functions and define the plot function i.e. joint whose displacement is required. The Figure 36 shows the plot functions for the joint displacement for the time history load case.

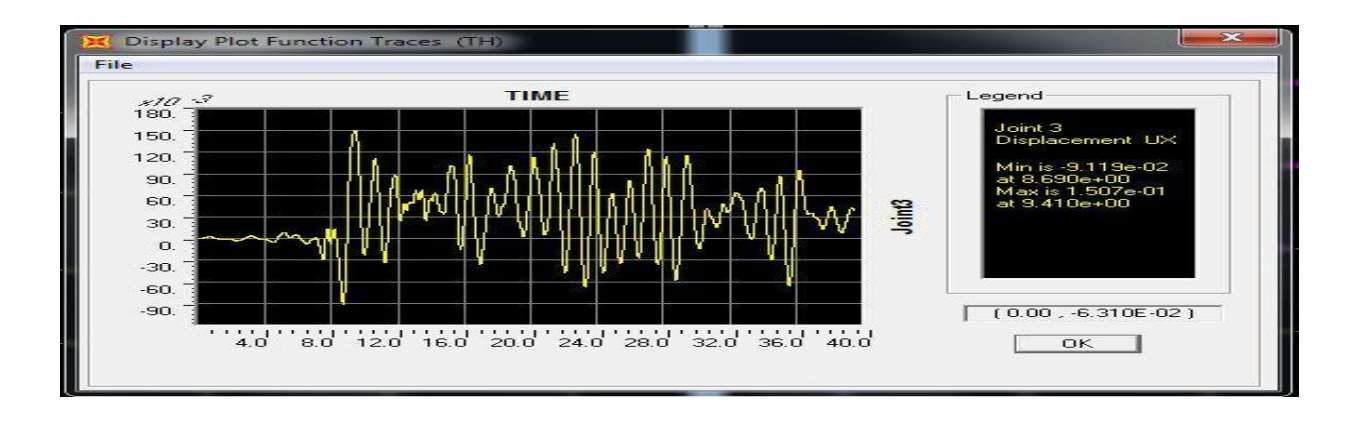

Figure 36 :Plot Function for Joint 3 Displacements

## **CHAPTER 5**

### **5.1Results**

On the above building frame the non linear static pushover analysis is performed to investigate the performance point of the building frame in terms of base shear and displacement. For pushover analysis the various pushover cases are considered such as push gravity, push X ( i.e. loads are applied in X direction), push Y (i.e. loads are applied in Y direction). The various load combinations are also used for this purpose. After pushover analysis the demand curve and capacity curves are obtained to get the performance point of the structure. The performance point is obtained as per ATC 40 capacity spectrum method. The base shear for PUSH X load case is (904.612 KN). And for PUSH Y base shear at performance point is (915.197) as shown in figure

#### **Column interaction curves and tables:**

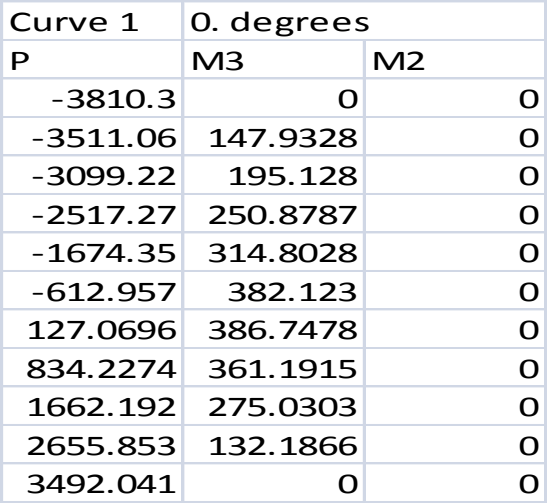

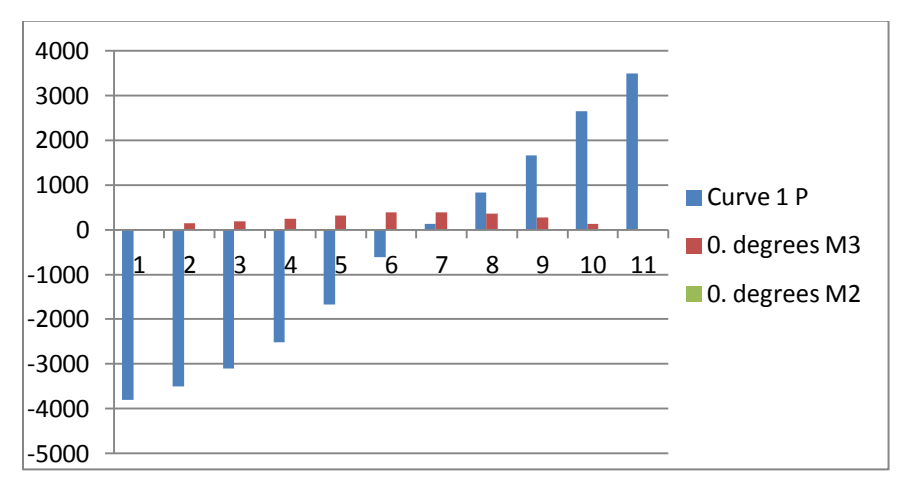

Figure 37

Table 8:

| Curve 2    | 15. degrees |                |  |
|------------|-------------|----------------|--|
| Р          | M3          | M <sub>2</sub> |  |
| $-3810.3$  | റ           | റ              |  |
| $-3810.3$  | 117.4401    | 21.5068        |  |
| $-3263.16$ | 167.8358    | 26.8775        |  |
| $-2645.34$ | 224.1198    | 33.7359        |  |
| -1811.12   | 286.5337    | 40.7831        |  |
| -604.55    | 354.7683    | 50.3025        |  |
| 298.0932   | 353.4224    | 50.6083        |  |
| 1208.793   | 301.5445    | 52.476         |  |
| 2191.1     | 194.1542    | 45.665         |  |
| 3249.103   | 38.5784     | 25.1397        |  |
| 3492.041   |             |                |  |

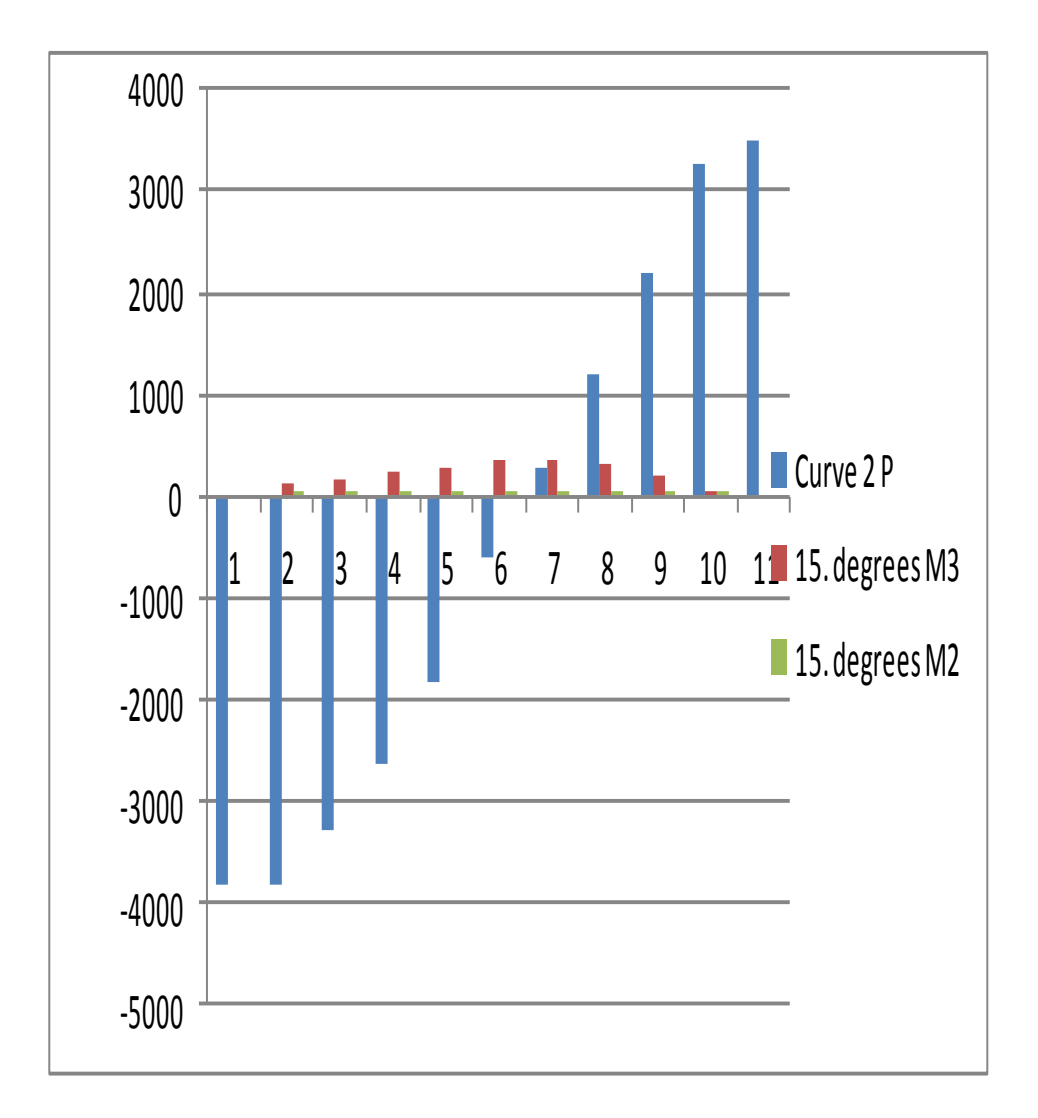

Figure 38

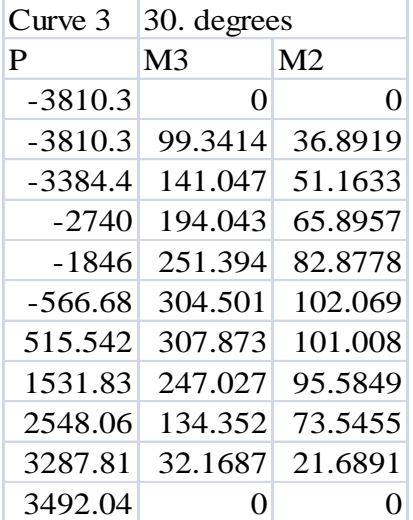

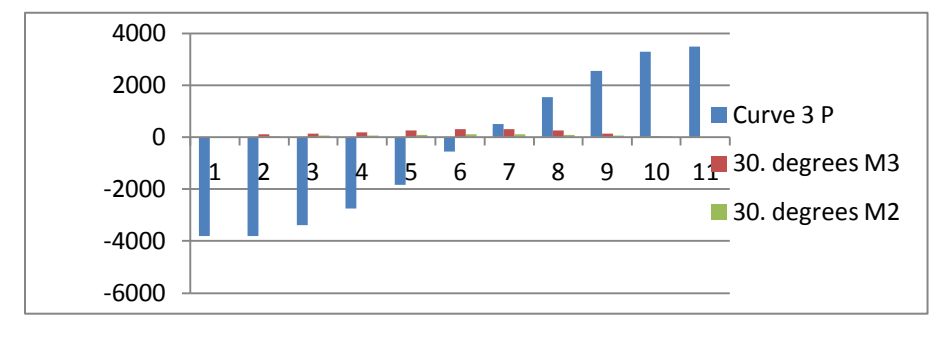

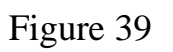

Table 10

| Curve 4    | 45. degrees |                |
|------------|-------------|----------------|
| P          | M3          | M <sub>2</sub> |
| -3810.3    | O           | O              |
| $-3810.3$  | 81.1813     | 52.9308        |
| -3425.61   | 114.1201    | 74.7396        |
| -2788.53   | 158.0658    | 99.6959        |
| $-1855.68$ | 207.3965    | 126.858        |
| $-513.94$  | 249.5861    | 154.9376       |
| 615.5763   | 246.8412    | 158.9419       |
| 1690.337   | 200.926     | 130.4128       |
| 2647.731   | 115.0349    | 76.639         |
| 3316.568   | 27.5675     | 18.7938        |
| 3492.041   | 0           | 0              |

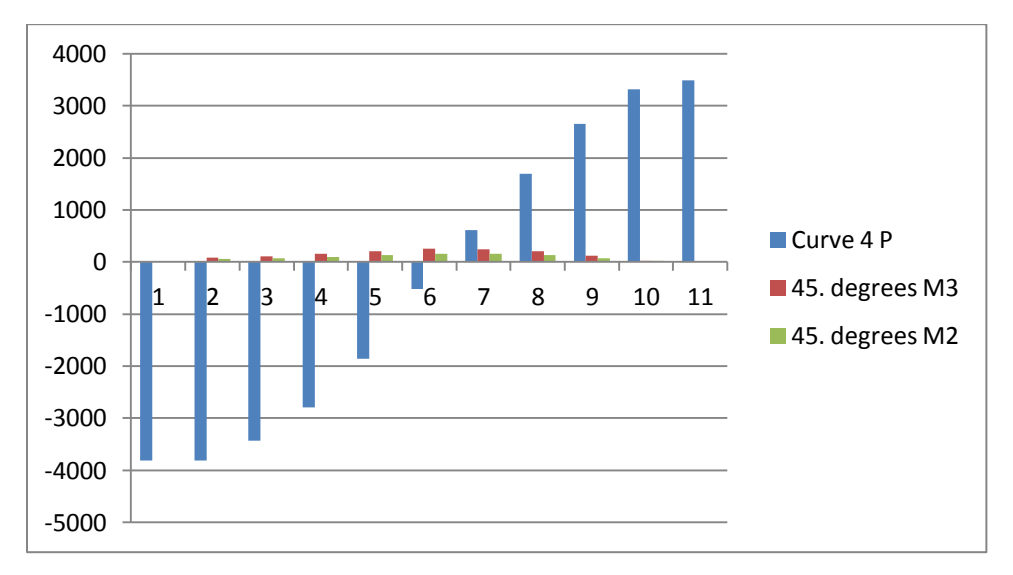

Figure 40

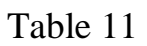

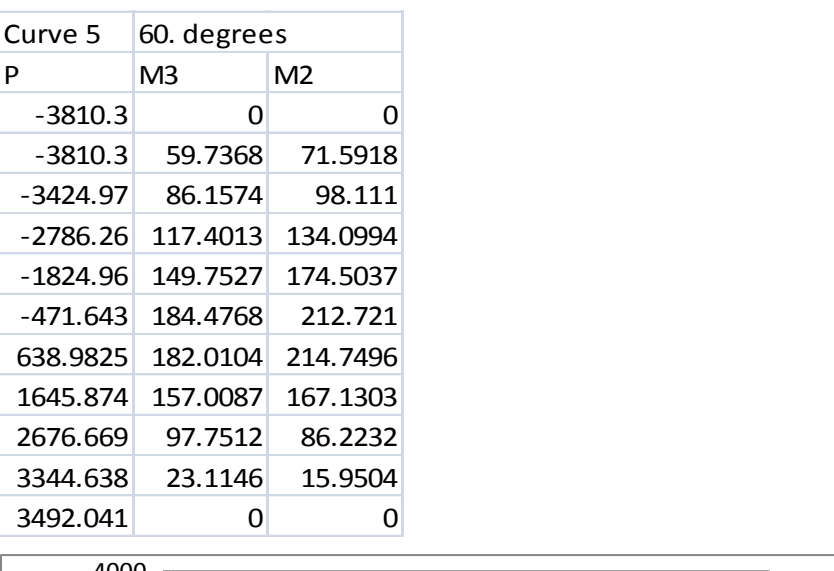

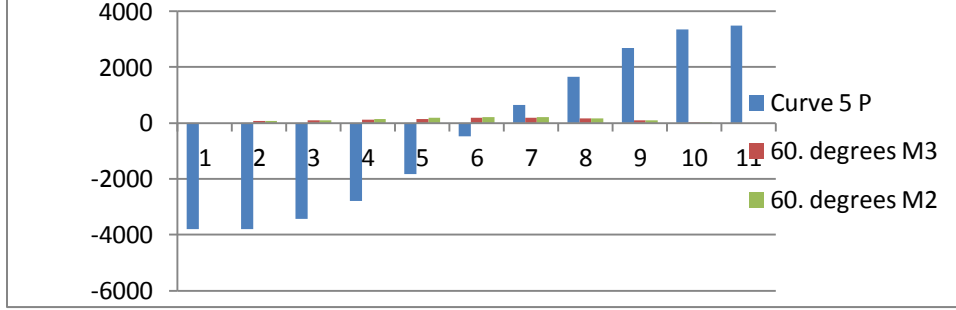

Figure 41

Table 12

| Curve 6   | 75. degrees |                |
|-----------|-------------|----------------|
| P         | M3          | M <sub>2</sub> |
| $-3810.3$ | O           | O              |
| $-3810.3$ | 36.5504     | 91.4335        |
| -3320.87  | 49.1761     | 129.1021       |
| -2676.62  | 62.649      | 176.3359       |
| -1772.67  | 80.6622     | 226.6884       |
| -463.69   | 103.3424    | 281.1802       |
| 455.6915  | 95.0449     | 279.7358       |
| 1270.447  | 95.9407     | 219.7757       |
| 2413.218  | 93.779      | 114.6648       |
| 3375.416  | 18.0684     | 12.9671        |
| 3492.041  | 0           | וו             |

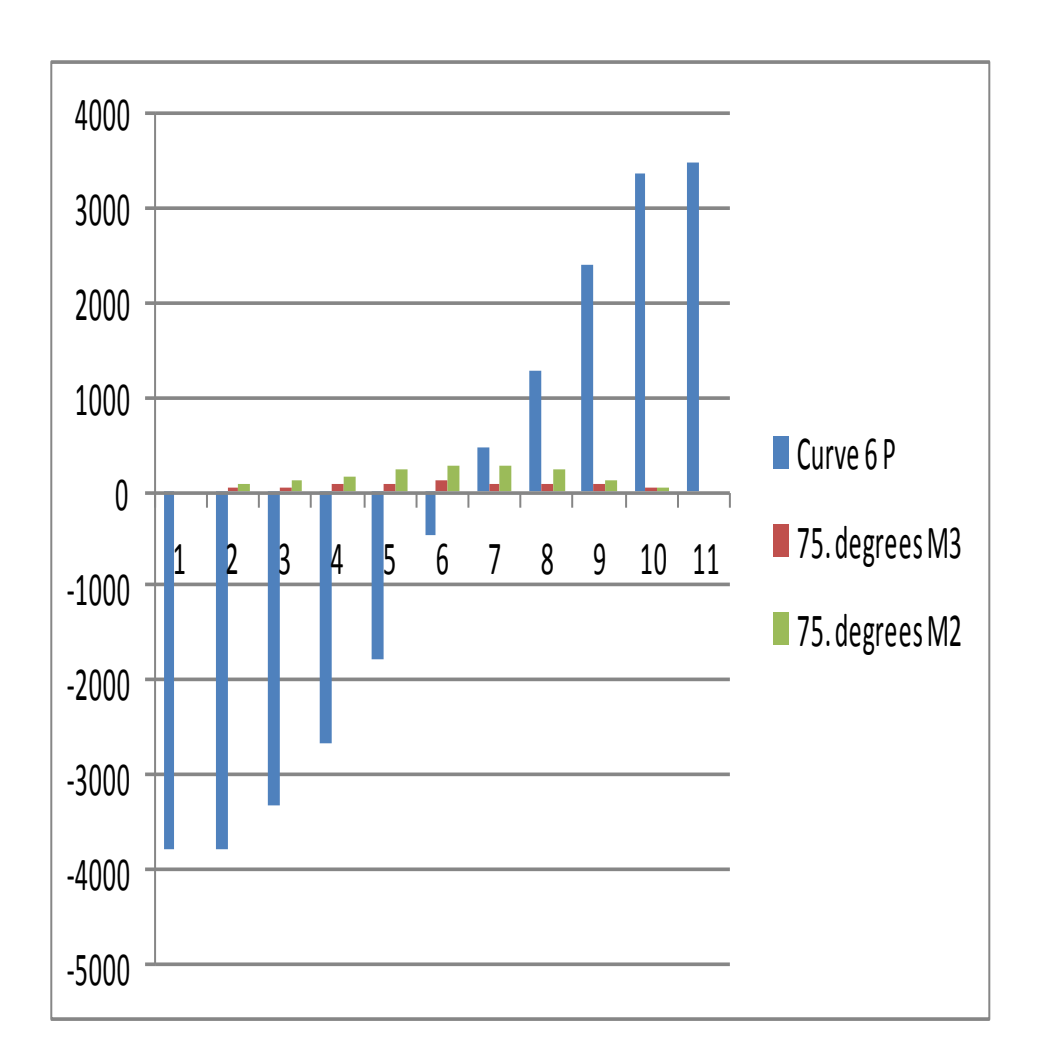

Figure 42

Table 13

| Curve 7    | 90. degrees |                |
|------------|-------------|----------------|
| P          | M3          | M <sub>2</sub> |
| $-3810.3$  | O           | O              |
| -3416.06   | O           | 126.0205       |
| -2978.64   | 0           | 165.3185       |
| -2343.66   | O           | 215.5833       |
| -1495.76   | O           | 278.5432       |
| -487.699   | 0           | 346.6093       |
| $-129.472$ | O           | 341.0493       |
| 612.6906   | O           | 302.9814       |
| 1320.9     | O           | 230.8886       |
| 3196.06    | O           | 34.421         |
| 3492.041   | ŋ           |                |

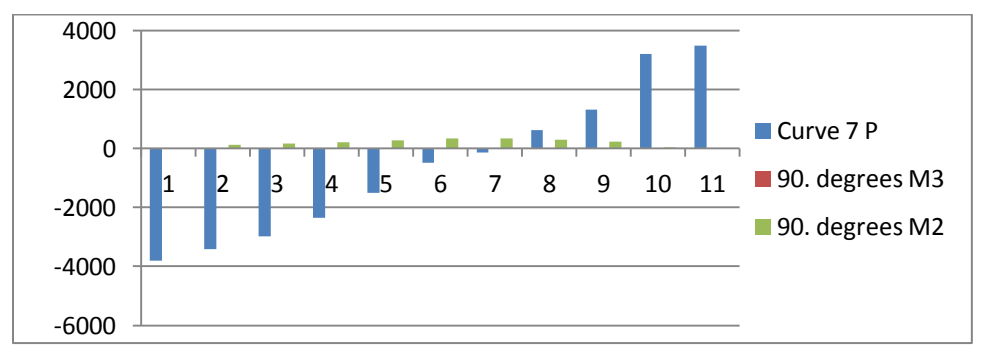

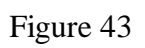

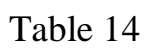

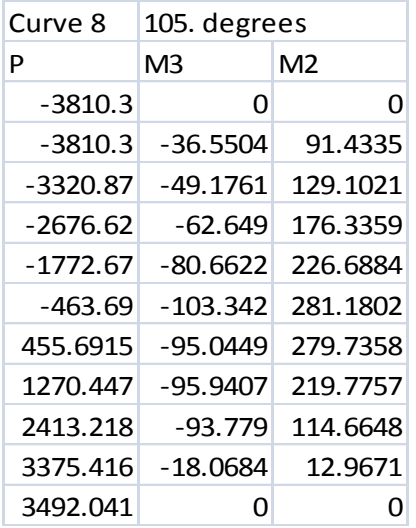

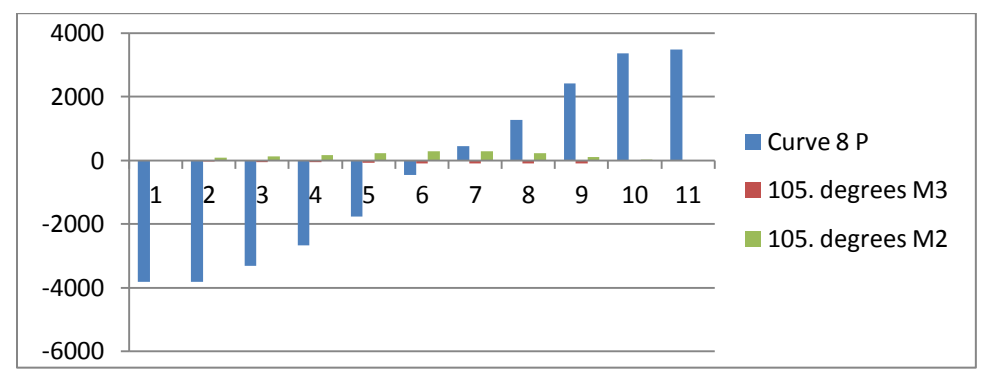

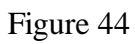

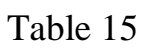

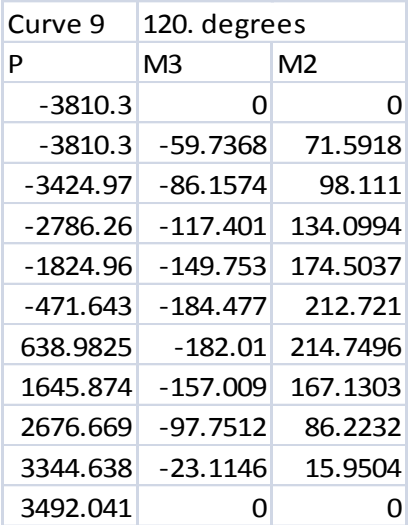

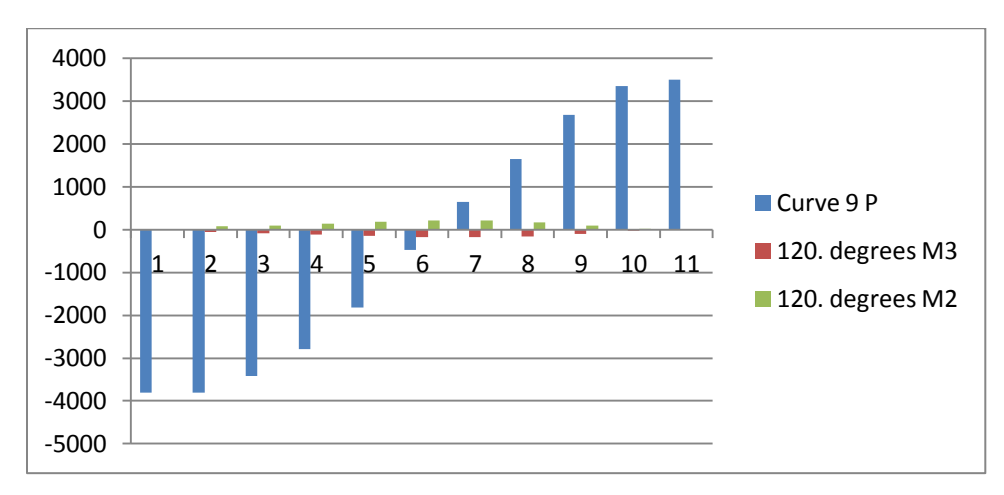

Figure 45

Table 16

| Curve 10   | 135. degrees |                |
|------------|--------------|----------------|
| P          | M3           | M <sub>2</sub> |
| $-3810.3$  | O            | O              |
| $-3810.3$  | -81.1813     | 52.9308        |
| $-3425.61$ | $-114.12$    | 74.7396        |
| -2788.53   | -158.066     | 99.6959        |
| -1855.68   | -207.397     | 126.858        |
| $-513.94$  | -249.586     | 154.9376       |
| 615.5763   | -246.841     | 158.9419       |
| 1690.337   | -200.926     | 130.4128       |
| 2647.731   | -115.035     | 76.639         |
| 3316.568   | -27.5675     | 18.7938        |
| 3492.041   | 0            |                |

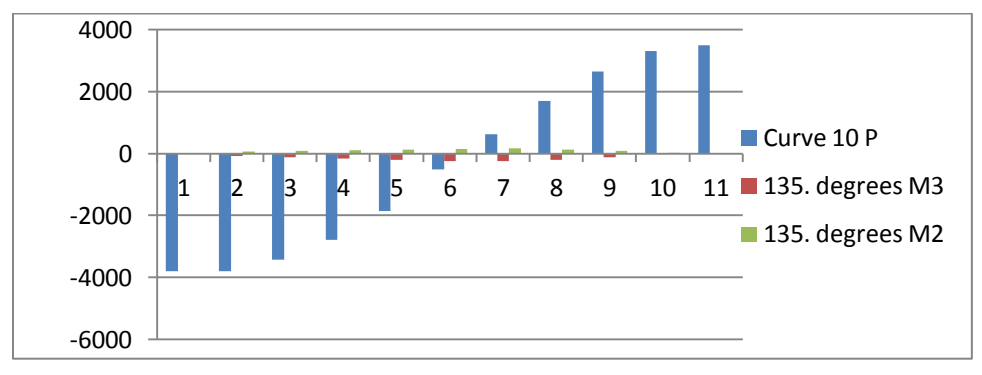

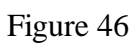

```
Table 17
```
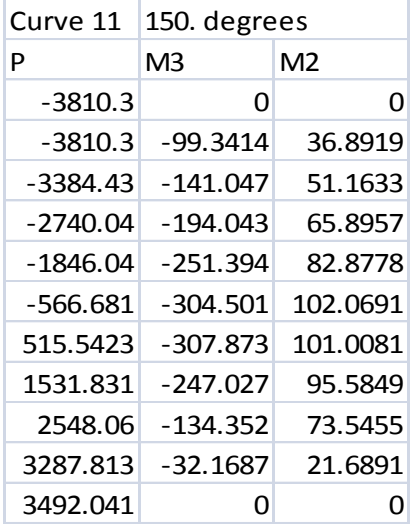

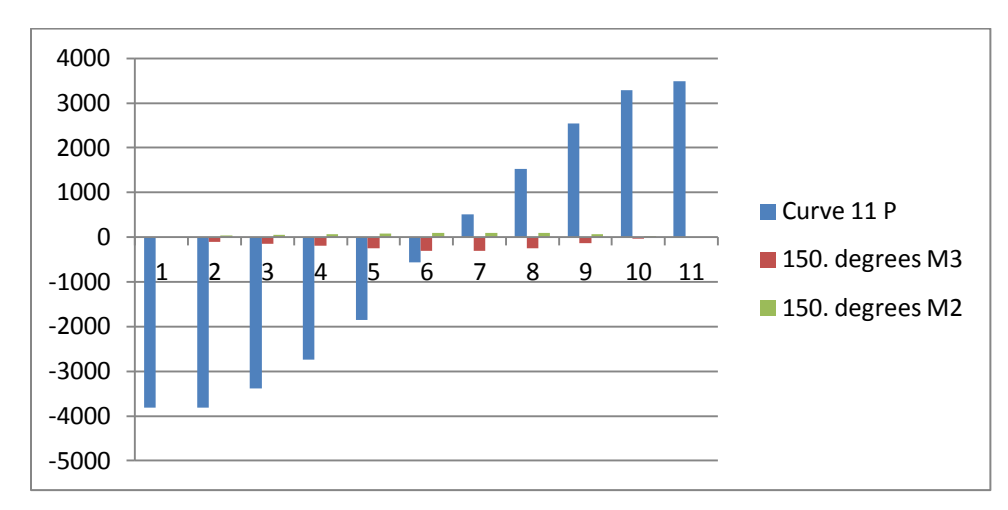

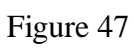

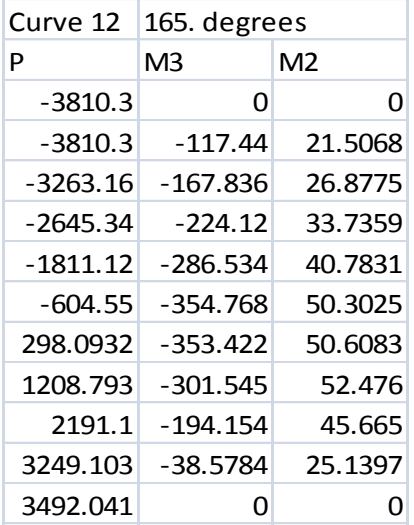

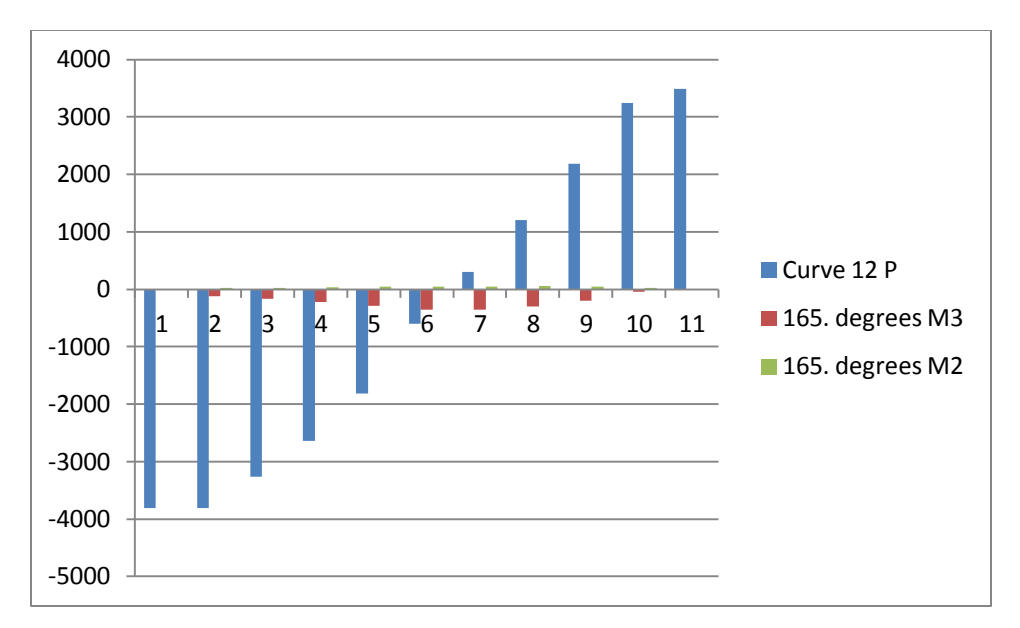

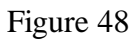

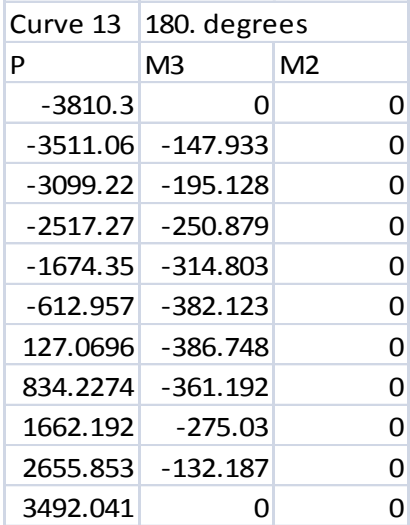

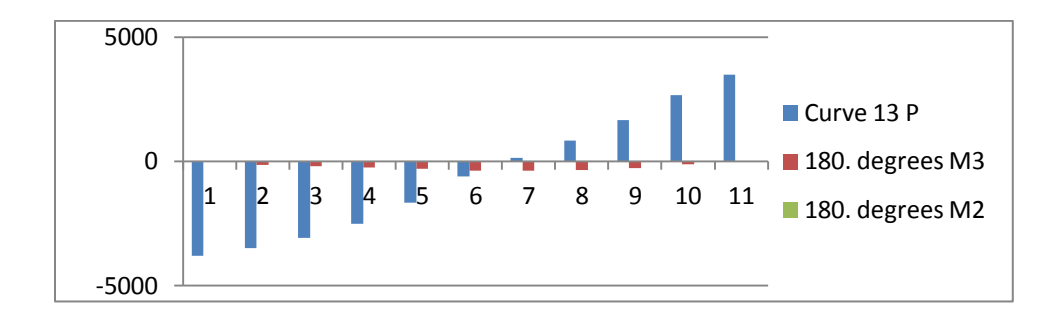

Figure 49

Table 20

| Curve 14   | 195. degrees |                |
|------------|--------------|----------------|
| P          | M3           | M <sub>2</sub> |
| $-3810.3$  | O            | O              |
| $-3810.3$  | -117.44      | -21.5068       |
| $-3263.16$ | $-167.836$   | $-26.8775$     |
| -2645.34   | -224.12      | $-33.7359$     |
| -1811.12   | -286.534     | -40.7831       |
| $-604.55$  | -354.768     | -50.3025       |
| 298.0932   | $-353.422$   | -50.6083       |
| 1208.793   | $-301.545$   | -52.476        |
| 2191.1     | $-194.154$   | -45.665        |
| 3249.103   | $-38.5784$   | $-25.1397$     |
| 3492.041   | וו           |                |

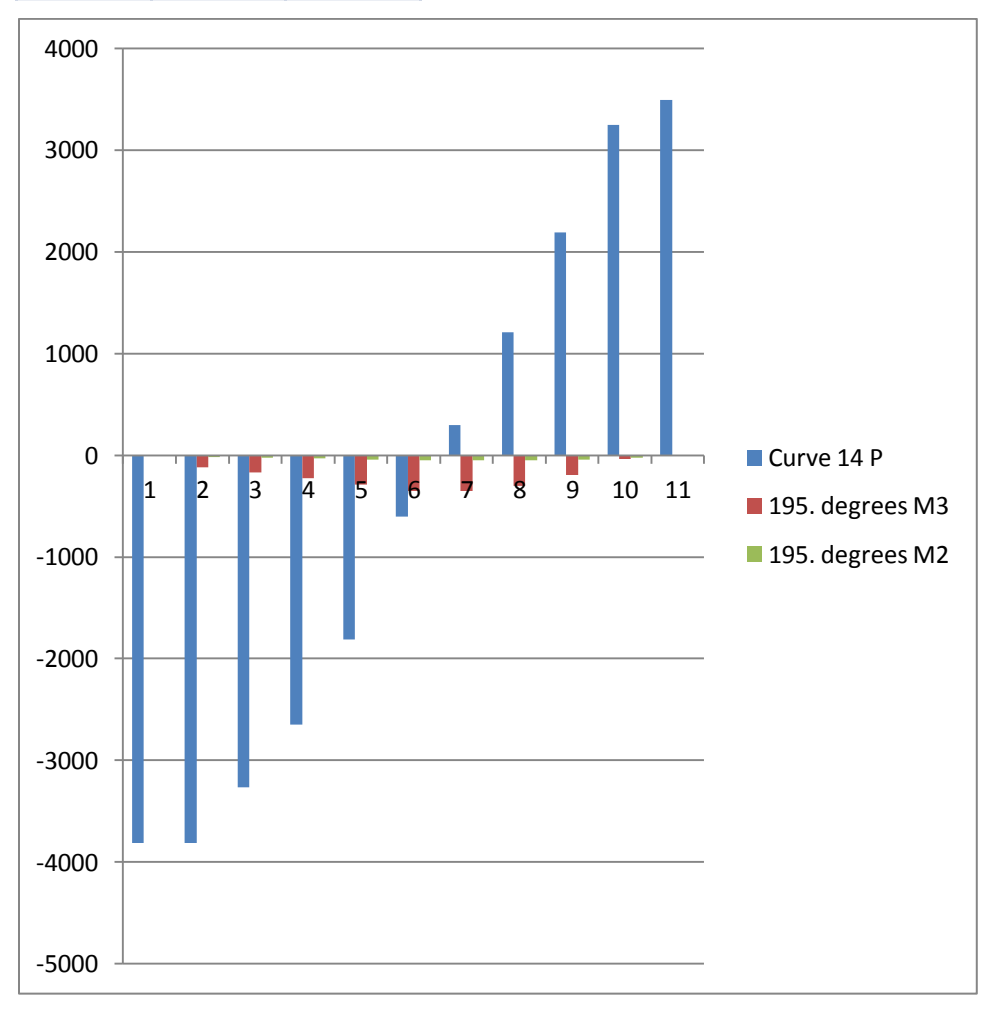

Figure 50

Table 21

| Curve 15  | 210. degrees |                |
|-----------|--------------|----------------|
| P         | M3           | M <sub>2</sub> |
| $-3810.3$ | 0            | O              |
| -3810.3   | -99.3414     | $-36.8919$     |
| -3384.43  | -141.047     | $-51.1633$     |
| -2740.04  | -194.043     | $-65.8957$     |
| -1846.04  | $-251.394$   | -82.8778       |
| -566.681  | $-304.501$   | $-102.069$     |
| 515.5423  | -307.873     | $-101.008$     |
| 1531.831  | -247.027     | $-95.5849$     |
| 2548.06   | -134.352     | -73.5455       |
| 3287.813  | $-32.1687$   | -21.6891       |
| 3492.041  | 0            |                |

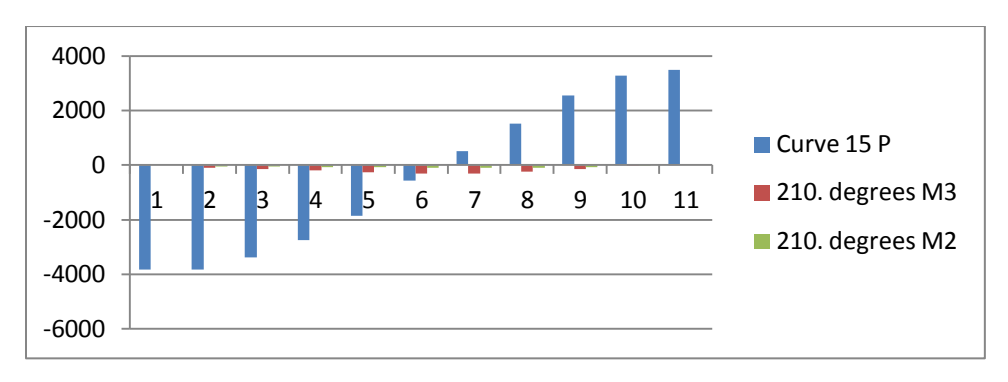

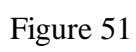

Table 22

| Curve 16   | 225. degrees |            |
|------------|--------------|------------|
| P          | MЗ           | M2         |
| $-3810.3$  | O            | O          |
| -3810.3    | -81.1813     | $-52.9308$ |
| -3425.61   | $-114.12$    | -74.7396   |
| $-2788.53$ | -158.066     | $-99.6959$ |
| -1855.68   | -207.397     | -126.858   |
| -513.94    | -249.586     | -154.938   |
| 615.5763   | -246.841     | $-158.942$ |
| 1690.337   | -200.926     | $-130.413$ |
| 2647.731   | -115.035     | $-76.639$  |
| 3316.568   | -27.5675     | $-18.7938$ |
| 3492.041   | n            |            |

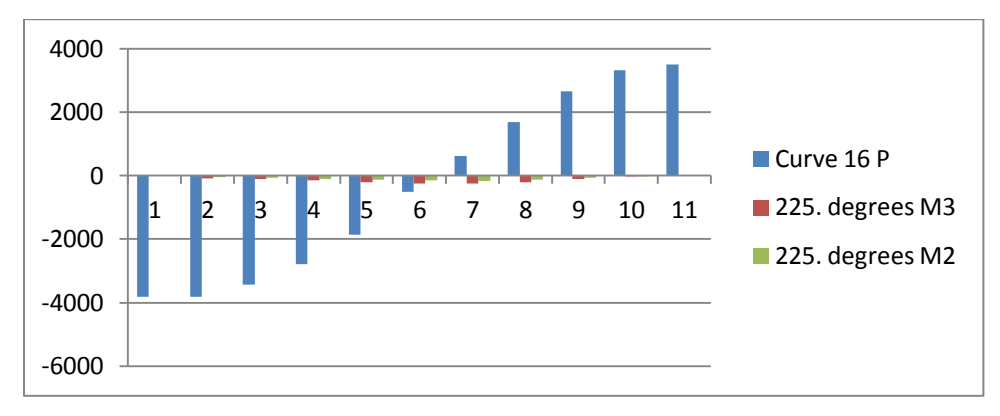

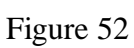

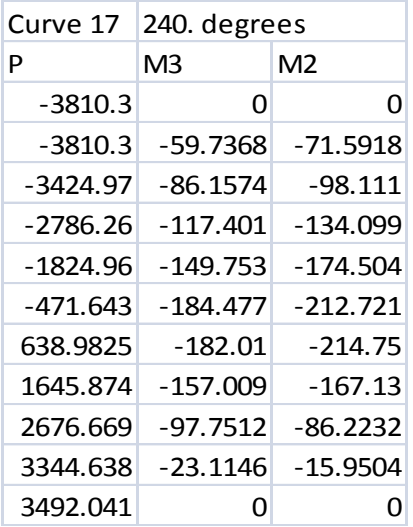

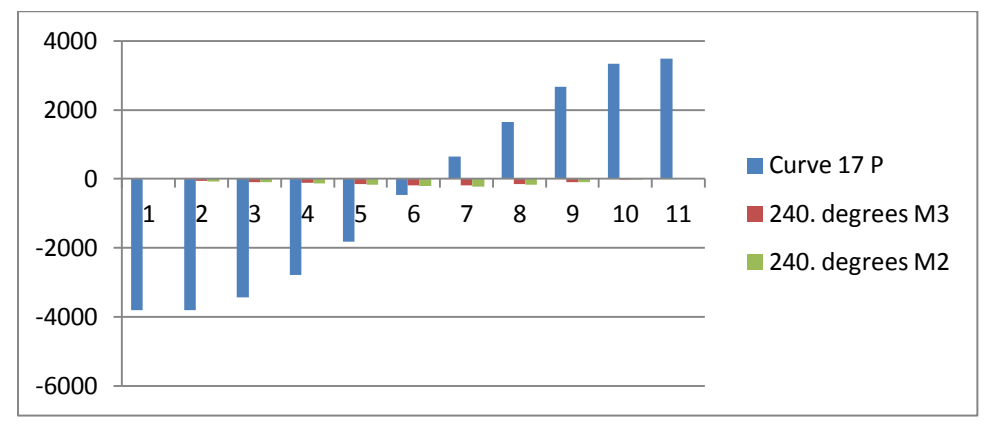

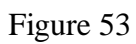

Table 24

| Curve 18   | 255. degrees |                |
|------------|--------------|----------------|
| P          | M3           | M <sub>2</sub> |
| $-3810.3$  | O            | n              |
| $-3810.3$  | -36.5504     | $-91.4335$     |
| $-3320.87$ | $-49.1761$   | $-129.102$     |
| $-2676.62$ | $-62.649$    | $-176.336$     |
| -1772.67   | $-80.6622$   | $-226.688$     |
| -463.69    | -103.342     | $-281.18$      |
| 455.6915   | $-95.0449$   | $-279.736$     |
| 1270.447   | $-95.9407$   | $-219.776$     |
| 2413.218   | $-93.779$    | $-114.665$     |
| 3375.416   | -18.0684     | -12.9671       |
| 3492.041   | וו           |                |

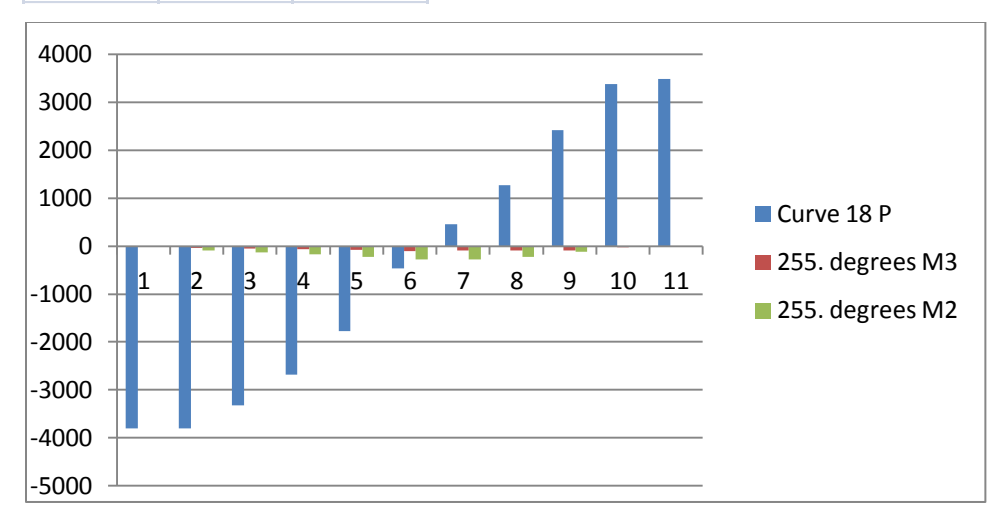

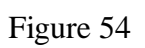

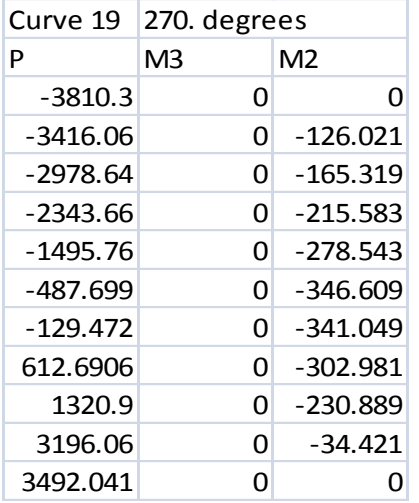

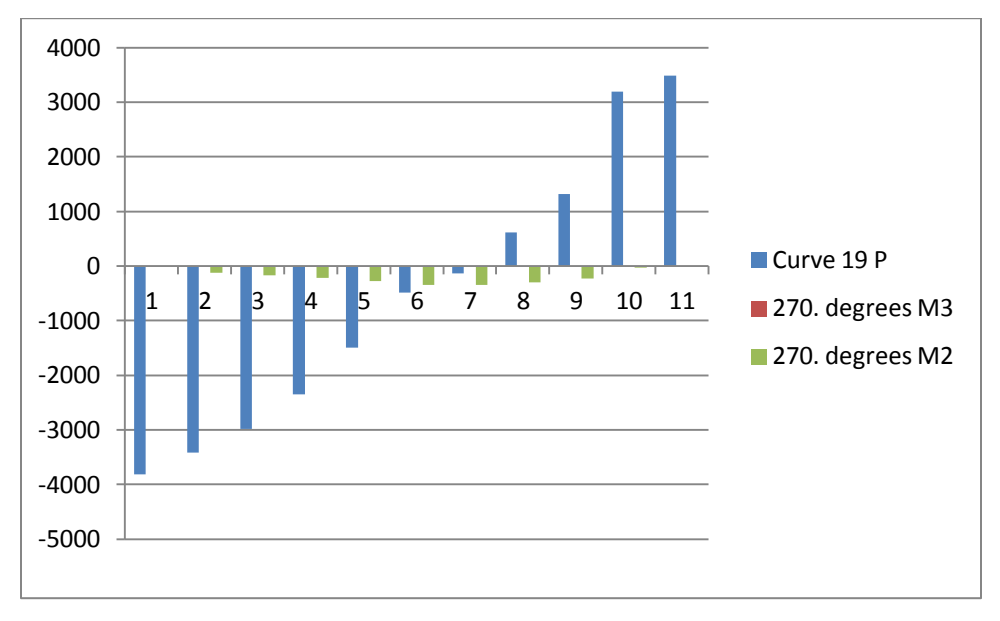

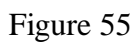

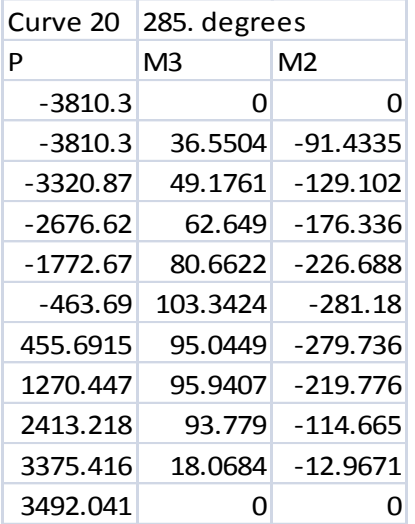

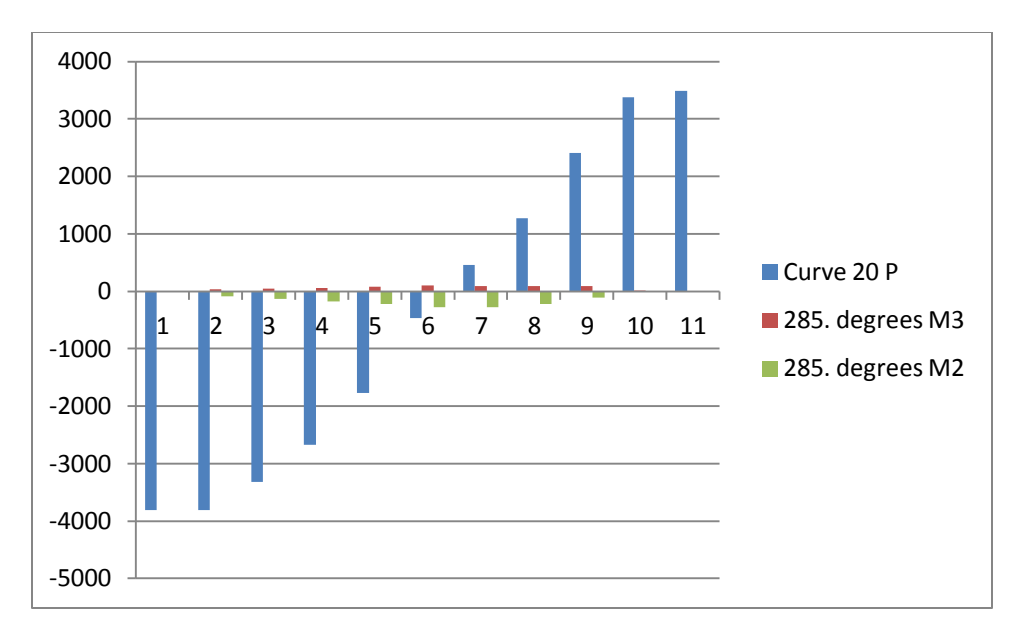

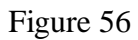

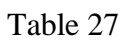

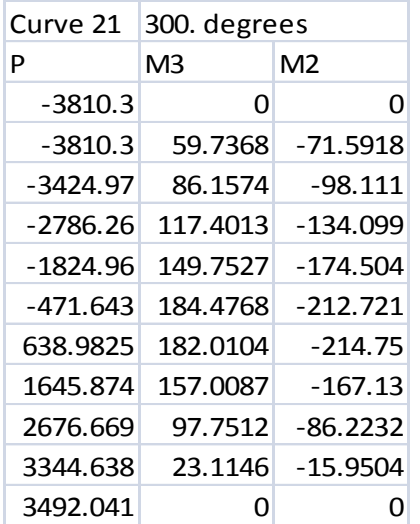

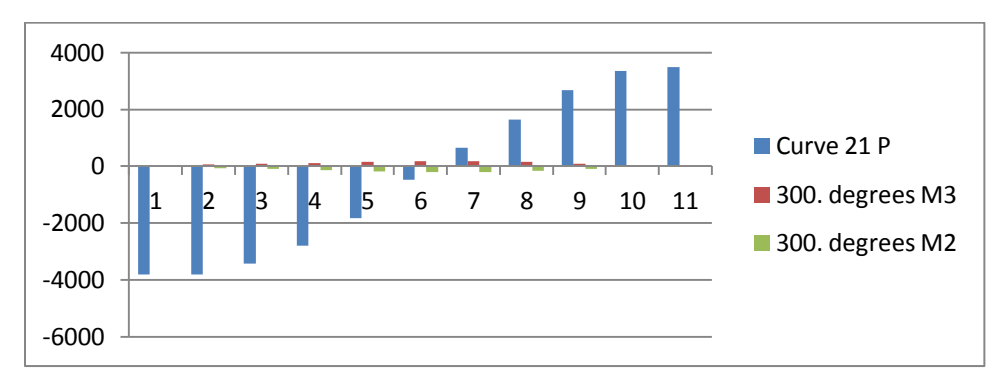

Figure 57

Table 28

| Curve 22  | 315. degrees |                |
|-----------|--------------|----------------|
| P         | M3           | M <sub>2</sub> |
| $-3810.3$ | 0            | O              |
| -3810.3   | 81.1813      | $-52.9308$     |
| -3425.61  | 114.1201     | -74.7396       |
| -2788.53  | 158.0658     | $-99.6959$     |
| -1855.68  | 207.3965     | -126.858       |
| -513.94   | 249.5861     | -154.938       |
| 615.5763  | 246.8412     | $-158.942$     |
| 1690.337  | 200.926      | -130.413       |
| 2647.731  | 115.0349     | -76.639        |
| 3316.568  | 27.5675      | $-18.7938$     |
| 3492.041  |              |                |

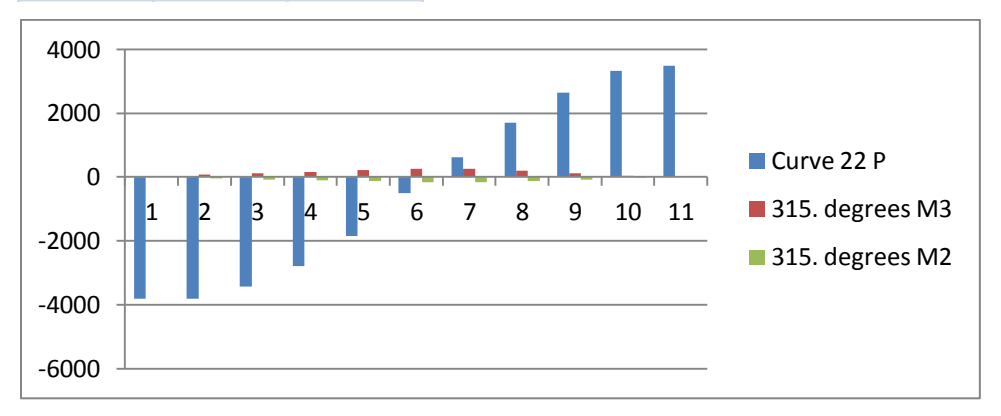

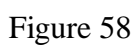

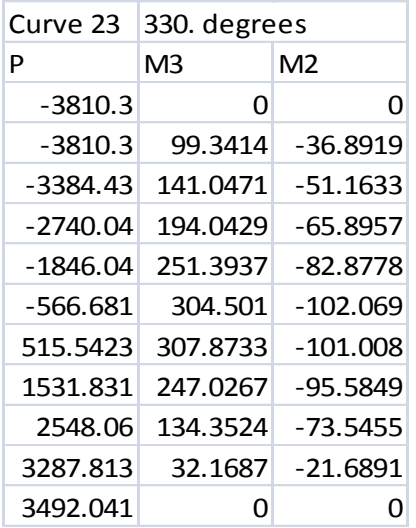

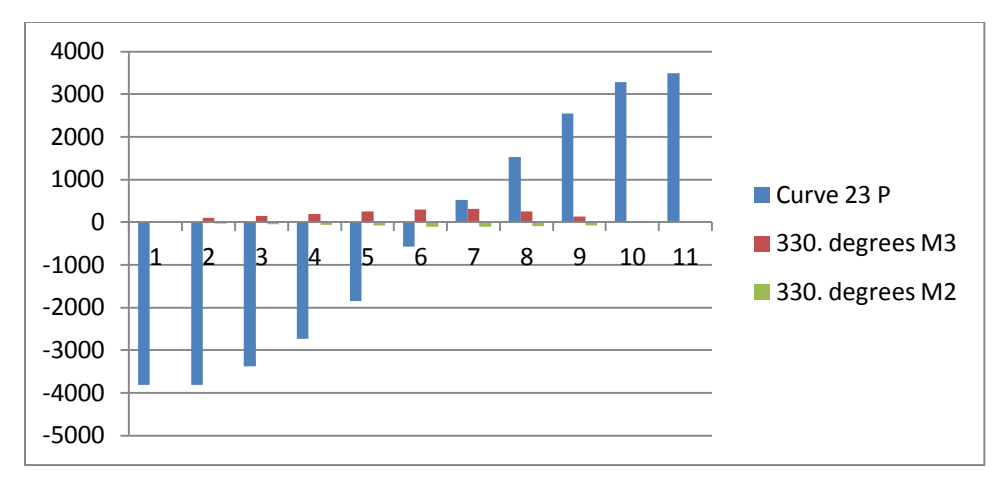

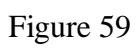

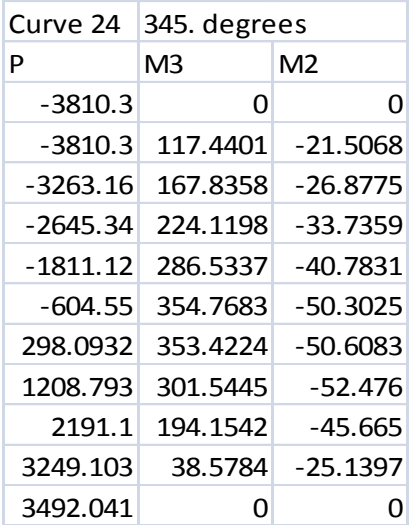

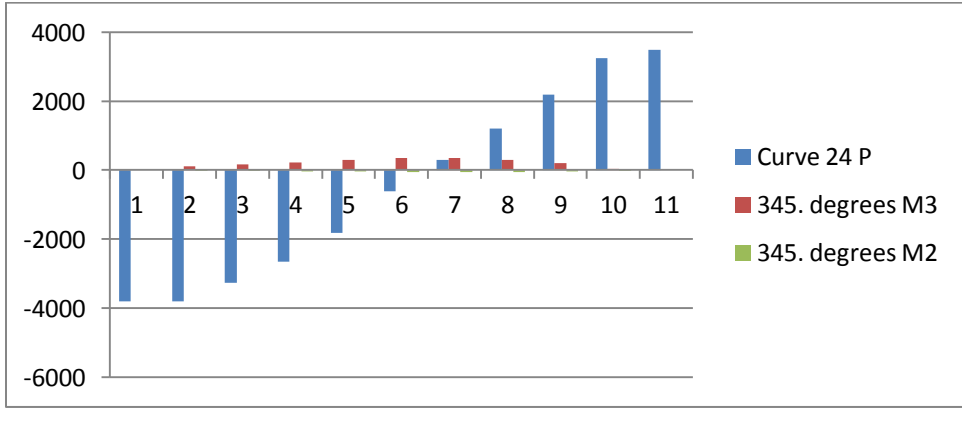

Figure 60

Table 31

| Period   | UX      | UY      | UZ |
|----------|---------|---------|----|
| 2.099255 | O       | 82.4199 | ŋ  |
| 1.815391 | 81.6922 | 0       | O  |
| 1.812479 | n       | ი       | n  |
| 0.695417 | n       | 9.7496  | n  |
| 0.600222 | n       | 0       | O  |
| 0.597712 | 9.9013  | n       | O  |
| 0.410147 | n       | 3.4065  | n  |
| 0.355381 | n       | ი       | n  |
| 0.348436 | 3.5018  | ი       | ი  |
| 0.290306 | n       | 1.7429  | n  |
| 0.250143 | n       | ი       |    |
| 0.243419 | 1.842   | O       |    |

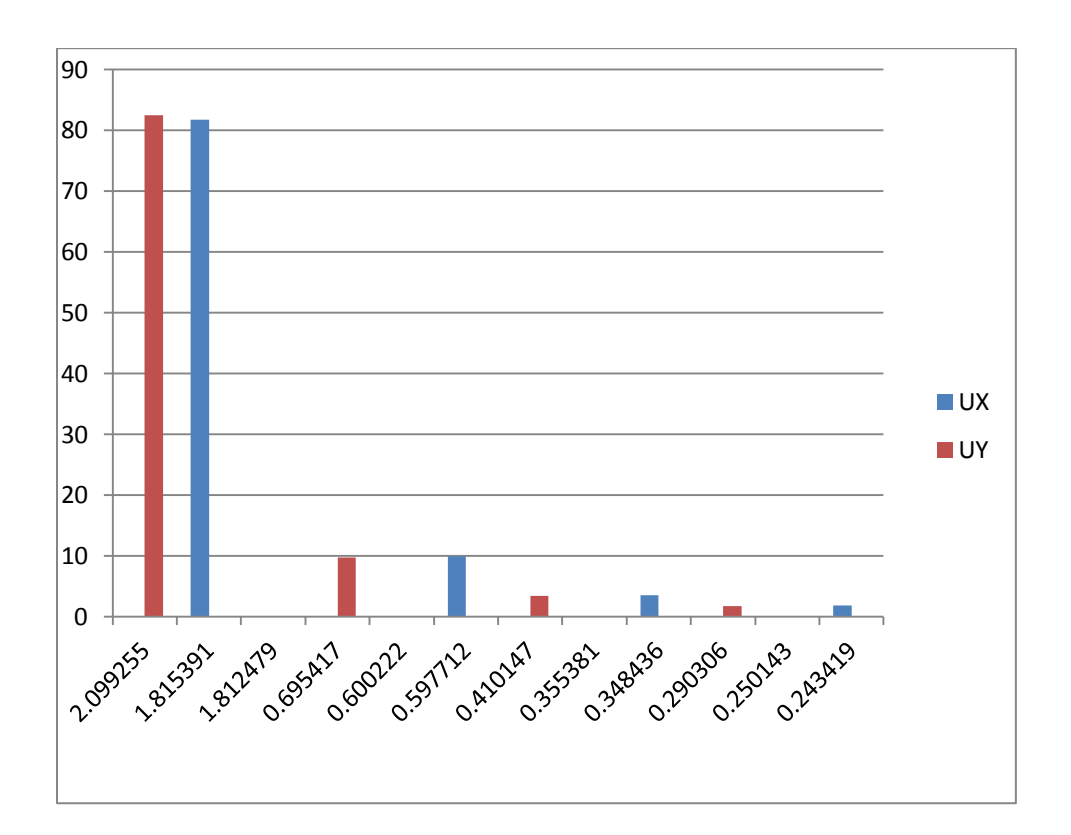

Figure 61

#### **Push over capacity curve**

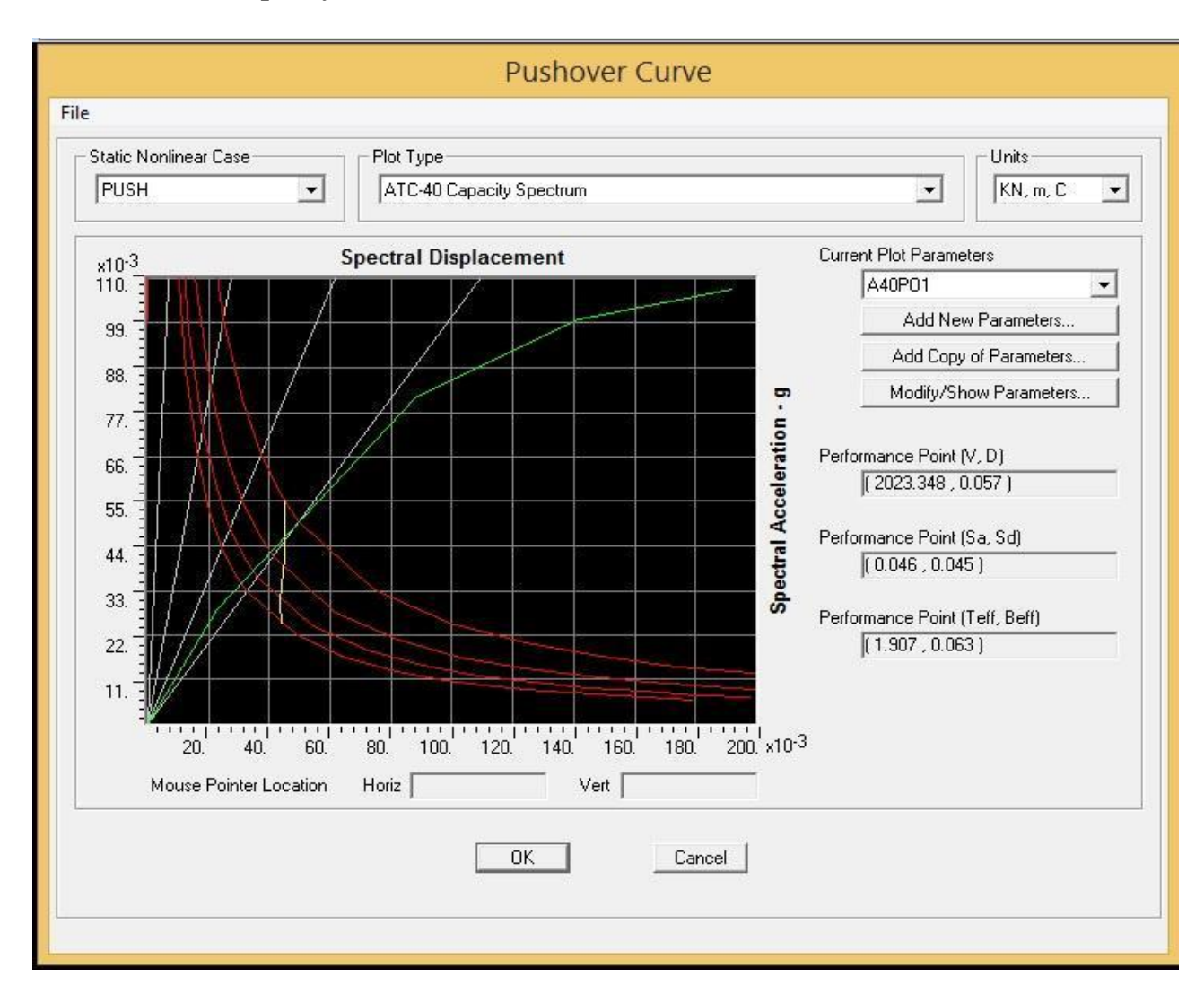

Figure 62

## **5.2Performance point**

The point at which the capacity curve intersects the reduced demand curve represents the performance point at which capacity and demand are equal. As displacement increase, the period of the structure lengthens and reduces demand. Hence, optimum point should have a higher capacity for a lesser displacement.

## **Lateral Force vs displacement table and curve**

| <b>Displacement BaseForce</b> |          |
|-------------------------------|----------|
|                               | ΚN       |
|                               |          |
| 0.029391                      | 1194.955 |
| 0.111313                      | 3660.505 |
| 0.174341                      | 4582.99  |
| 0.230977                      | 4848.772 |
| 0.221975                      | 4276.953 |

Table 32

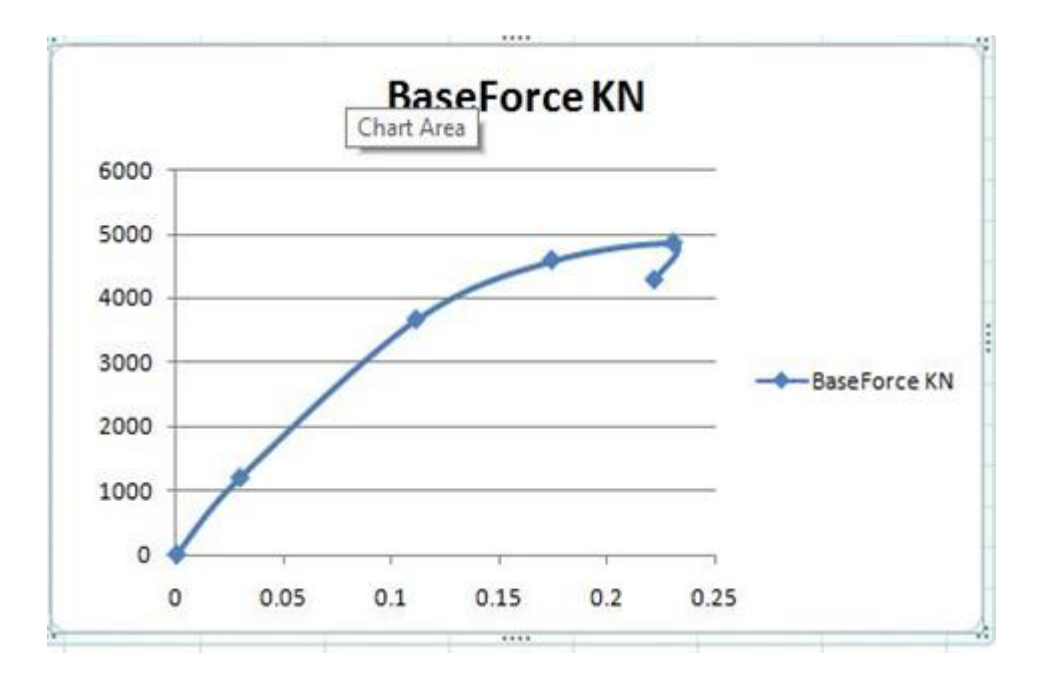

Figure 63

# **Base shear :**

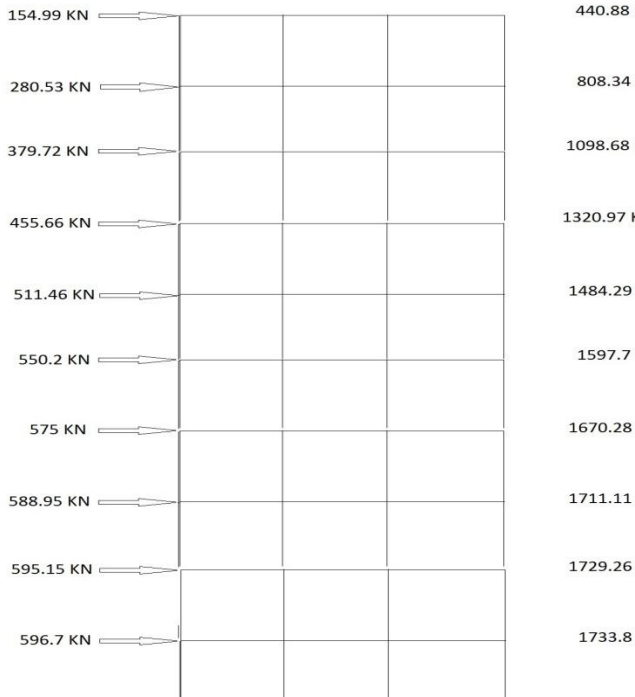

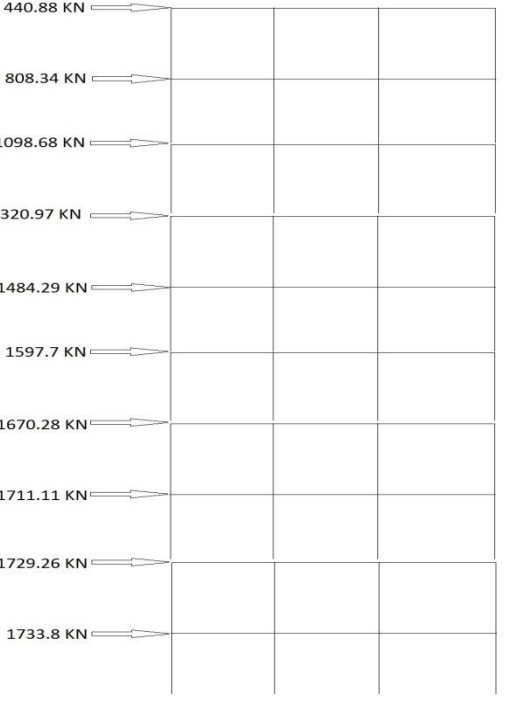

Figure 64

# **CHAPTER 6**

## **6.1Conclusion**

- Building designed with IS 1893:2002 found to have a better performance under given earthquake.
- The design base shear of the building frame is found to be 596.7 KN as per calculation. After performing the analysis the base shear at performance point is found to be 1733.8KN which is greater than design base shear. Since at the performance point base shear is greater than the design base shear the building frame is safe under the earthquake loading.

## **6.2 Future work**

- Time history analysis for actual behavior under earthquake on existing and strengthened building.
- Comparison of existing and strengthened building at various performance levels using pushover and time history hinges results.

### **REFERENCES**

[1]. Chopra A.K. and Goel R.K.(1999/02) "Capacity demand diagram methods for estimating seismic deformation of inelastic structures SDOF systems", PEER Report, Pacific Earthquake Engineering Research Centre, University of California .

[2]. Peter Fajafar M.EERI (2000) "A non linear analysis method for Performance based seismic design", Earthquake spectra, vol.16,no.3,pp 573-592.

[3]. Chopra A.K. and Goel R.K. (2001/03) "A Modal Pushover Analysis Procedure to Estimating Seismic Demands for Buildings: Theory and Preliminary Evaluation", PERR Report, Pacific Earthquake Engineering Research Centre, University of California.

[4]. IS:456:2000 Plain and Reinforced code of practice, IS: 875 Code of practice for design loads, IS:1893(Part-1):2002 Criteria for earth quake resistant design of structure, IS:13920:1993 Ductile detailing of RCC structure subjected to earth quake force.

[5]. Murthy C.V.R, Learning earthquake design .

- [6]. Agrawal, Shrikhande Mansih, earth quake resistant design of structures.
- [7]. Chopra A.K., Dynamics of structures- theory and applications to earthquake engineering.